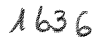

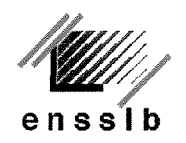

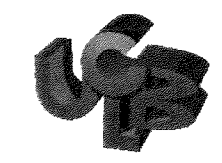

**Ecole Nationale Superieure des Sciences de 1'lnformation et des Bibliotheques** 

**Universite Claude Bernard** 

*mmmmimmmmmrn* 

**Lyon 1** 

#### **DESS en Ingenierie Documentaire**

# **Rapport de stage**

Le développement du site et de l'interface WWW du **catalogue base sur WINISIS de la Bibliotheque Centrale de 1'Universite Nationale du Rwanda (Butare)** 

### **Jonas MUTWAZA**

*Sous la direction de:* 

**Monsieur Paul THIRION** 

Maître de conférence à l'Université de Liège

Directeur de l'Unité de Documentation

de la Faculté de Psychologie et Sciences de l'Education

**Annee 1999-2000** 

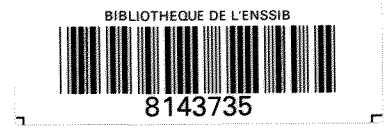

*lOOo T9* **JT Z** 

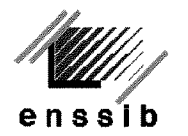

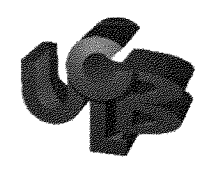

**Ecole Nationale Superieure des Universite Claude Bernard Sciences de 1'lnformation et des . Lyon 1 Bibliotheques** 

### **DESS en Ingenierie Documentaire**

<u> A shini a ta 1989 a shekara ta 1989 a ta 1989 a ta 1989 a ta 1989 a ta 1989 a ta 1989 a ta 1989 a ta 1989 a t</u>

# **Rapport de stage**

Le développement du site et de l'interface WWW du **catalogue base sur WINISIS de la Bibliotheque Centrale de 1'Universite Nationale du Rwanda (Butare)** 

### **Jonas MUTWAZA**

*Sous la direction de :* 

**Monsieur Paul THIRION** 

Maître de conférence à l'Université de Liège

Directeur de l'Unité de Documentation

de la Faculté de Psychologie et Sciences de l'Education

**Annee 1999-2000** 

# **Remerciements**

A travers ces lignes, je tiens, tout d'abord, à adresser un grand merci à Monsieur Paul THIRION, maître de conférence à l'Université de Liège et Directeur de l'Unité de Documentation de la Faculté de Psychologie et Sciences de l'Education pour avoir accepté de diriger ce stage. Je le remercie également pour ses précieux conseils, son encadrement et la disponibilité dont il a fait preuve tout au long de ce stage.

Je remercie également toute l'équipe de l'UD FAPSE qui a pu m'aider et me soutenir durant toute la durée du stage. Je pars en gardant un très bon souvenir de l'ensemble de l'équipe.

**Titre du rapport: «Le developpement du site et de l'interface WWW du catalogue base sur WINISIS de la Bibliotheque Centrale de l'Universite Nationale du Rwanda a Butare »** 

## **Auteur: Mutwaza Jonas**

#### **Resume**

Le rôle des bibliothèques universitaires est en pleine mutation face à l'introduction des nouvelles technologies. Ce passage des systèmes traditionnels de gestion aux systèmes informatisés offre plus de facilité d'accès a Tinformation. Le developpement du site et de 1'interface WWW du catalogue basé sur WINISIS de la Bibliothèque Centrale de l'Université Nationale du Rwanda permettra d'offrir des services de meilleure qualité, et constituera un moyen d'accès rapide à l'information recherchée par l'utilisateur.

### **Descripteurs**

**Bibliotheques universitaires, Acces a 1'information, CDS/ISIS, Catalogue informatise, Internet, OPAC, Diffusion de 1'information, Universite Nationale du Rwanda** 

#### **Abstract**

The academic library role is in full mutation facing the new technology introduction. This passage of the traditional systems of management to the computerized systems offers more easiness of access to information. The development of the site and the WWW interface of the catalog based on WINISIS of the Central Library of the National university of Rwanda will also permit to offer services of quality, but also a means of access fast to information searched for by the user.

### **Kevwords :**

**University library, OPAC, Access information, CDS/ISIS, Library compuzerisation, National University of Rwanda, Internet** 

# **Table des matieres**

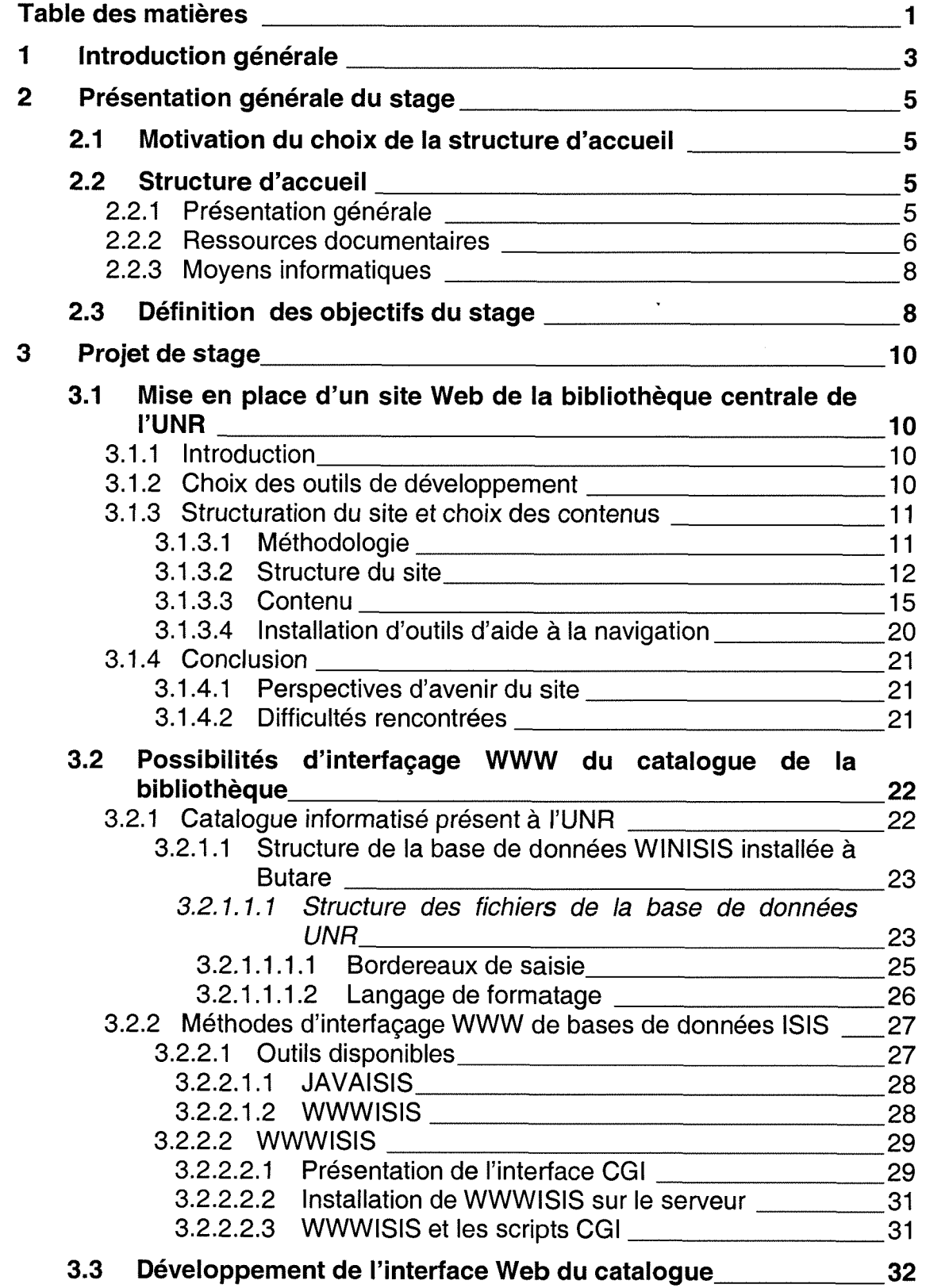

*Le developpement du site et de l'interface WWW du catalogue base sur WINISIS de la Bibliotheque Centrale de 1'UNR* 

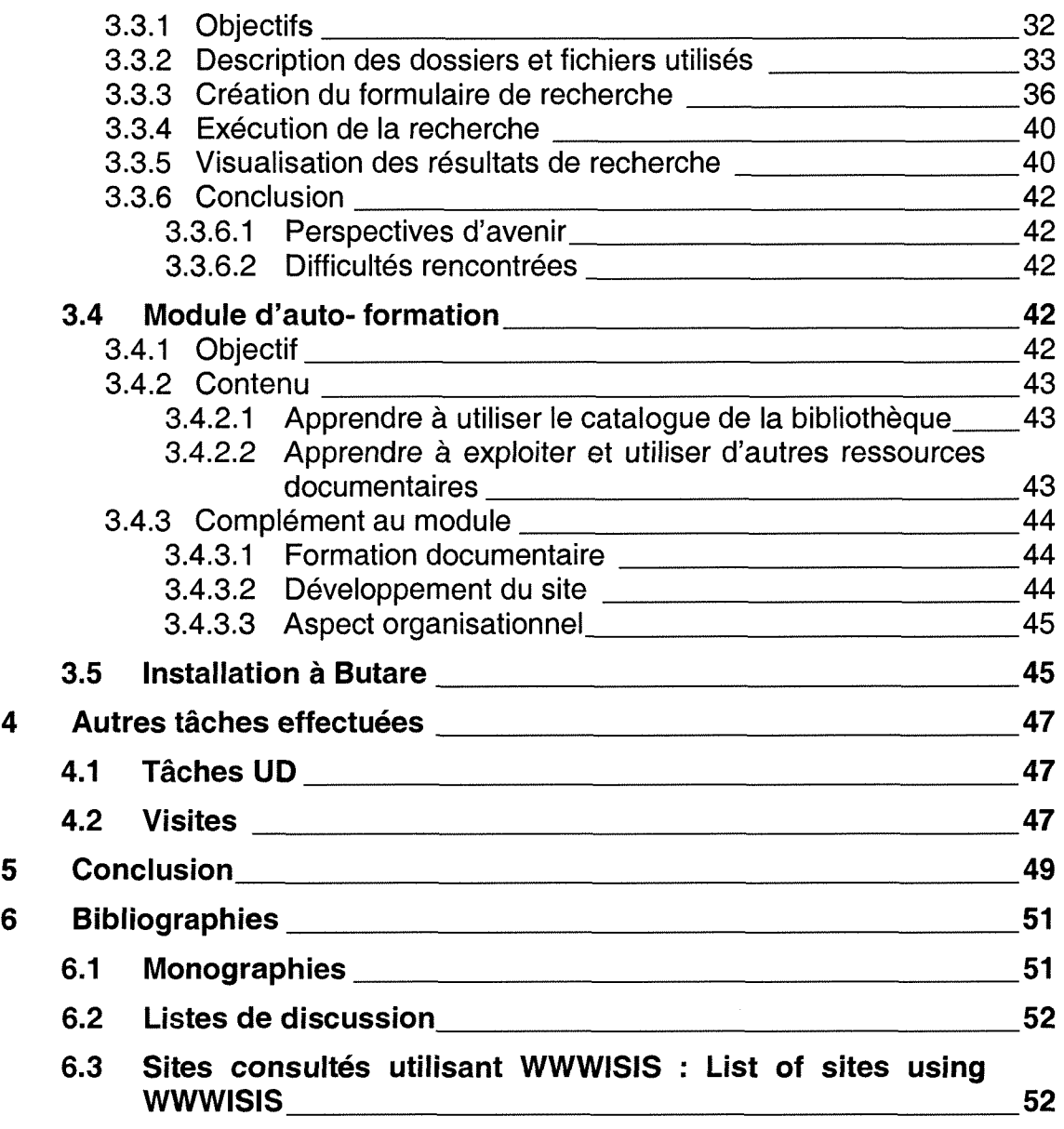

# **1 Introduction générale**

Les nouvelles technologies de l'information et de la communication (NTIC) offrent des possibilités d'accès à des ressources élaborées par des universités et centres de recherche de par le monde à l'intention des étudiants, enseignants et chercheurs. Ces NTIC obligent les bibliotheques universitaires d'une part, à migrer vers les outils permettant l'accès rapide à l'information, et d'autre part, a passer de l'imprime au numerique ce qui influe en grande partie sur le rôle que doit jouer le bibliothécaire.

Le rôle de celui-ci doit dorénavant tourner vers les conceptions des programmes de formation sur 1'acces a 1'information, 1'organisation et la conservation de 1'information sur toutes ses formes. II doit agir en tant que leader et facilitateur dans 1'introduction des technologies de l'information et s'assurer de leur usage efficace.

La mission de la bibliothèque universitaire comme centre de ressources documentaires devient dès lors impérative et sera d'appuyer l'activité pedagogique et la formation des utilisateurs quant a 1'utilisation des ressources technologiques.

A ces bouleversements constates au niveau de la mission des gestionnaires des bibliotheques, s'ajoutent les besoins croissants des utilisateurs en information. Les questions qu'ils posent sont d'une importance capitale et meritent d'etre suivies. Comment localiser et obtenir 1'information souhaitée ? Comment y accéder rapidement ? et enfin, comment obtenir l'information de qualité ?

Notre rôle sera d'étudier les moyens pour résoudre ces questions et offrir davantage de meilleurs services aux utilisateurs de la bibliotheque en privilégiant plus la qualité que la quantité, et en s'appuyant sur de nouveaux services tant internes qu'externes.

*Le developpement du site et de 1'interface WWW du catalogue base sur WINISIS de la Bibliotheque Centrale de l'UNR* 

Ce projet de developpement du site et de Pinterface WWW du catalogue de la Bibliothèque Centrale de l'Université Nationale du Rwanda (UNR) vise à répondre aux besoins en information de la communauté universitaire en proposant d'un cote, 1'acces via Internet au catalogue de la bibliotheque et de l'autre, l'accès à la littérature scientifique des autres institutions d'enseignement superieur et de recherche disponible sur Internet. Ce projet de stage vient appuyer celui de l'informatisation déjà mise en place par l'équipe de l'Université de Liege dans le cadre d'une mission d'appui du CGRI (rapport de mission de Monsieur Paul Thirion du 08/05/1998 a Butare).

II s'agira alors d'etudier la possibilite d'interfagage WWW du catalogue de la bibliotheque afin qu'il soit consultable a distance, d'ouvrir la bibliotheque aux catalogues des autres bibliotheques et d'autres ressources disponibles en ligne tout ceci dans le souci d'offrir des services de qualité aux utilisateurs de la bibliothèque et ainsi appuyer l'enseignement et la recherche à l'UNR.

Après une brève présentation générale du stage, de ses objectifs et de la structure qui m'a accueilli, l'essentiel de ce rapport de stage consistera à décrire la méthodologie utilisée, les difficultés rencontrées, les moyens d'y palier et les résultats obtenus. Je dirai ensuite quelques mots des autres tâches que j'ai eues l'occasion de faire notamment sur les visites prévues au programme et enfin, je terminerai ce rapport par une conclusion et une bibliographie des quelques documents de références consultés.

# **2 Presentation generale du stage**

# **2.1 Motivation du choix de la structure d'accueil**

J'ai fait le choix de l'Universite de Liege comme lieu de stage pour les raisons suivantes : d'abord, en tenant compte de la cooperation qui existe entre les deux institutions pour l'informatisation des bibliothèques de l'Université Nationale du Rwanda. De plus, la structure de la base de données ISIS sur laquelle je veux travailler a été montée et testée à Liège avant son installation à l'UNR, ce qui me permettra de m'entourer des spécialistes du logiciel, et enfin profiter de la compétence et de l'expérience du personnel de l'Unité de Documentation de la Faculté de Psychologie et des Sciences de l'Education (UD FAPSE) de l'Universite de Liege, experience qui pourra m'etre utile des mon retour dans ma bibliothèque d'origine.

# **2.2 Structure d'accueil**

### **2.2.1 Présentation générale**

Ce stage de quatre mois s'est déroulé à l'Unité de Documentation de la Faculté de Psychologie et Sciences de l'Education (UD FAPSE) de l'Université de Liege (ULG). L'UD FAPSE se trouve sur le site du Sart-Tilman et fait partie du réseau des bibliothèques de l'ULG.

Elle est ouverte pendant 1'annee academique (mi-octobre a mi-mai) du lundi au vendredi de 8h30 a 17h30 pour tous les services et de 17h30 a 19h00 pour la consultation uniquement, et le samedi de 9h00 a 12h00.

Elle a comme public cible les quelques 1.400 étudiants répartis sur les trois cycles (premier cycle, cycle de licence et de doctorat), les personnels

*Le developpement du site et de 1'interface WWW du catalogue base sur WINISIS de la Bibliotheque Centrale de l'UNR* 

académique et scientifique de la Faculté, et les étudiants et chercheurs d'autres écoles de la région de Liège.

Elle propose les services suivants aux utilisateurs : emprunts et consultation, fourniture de documents, pret inter-bibliotheques, constitution de dossiers bibliographiques, formation de l'utilisateur et accès aux ressources documentaires locales et internationales.

Les utilisateurs accèdent aux ressources de l'UD FAPSE à partir de son site à l'adresse suivante <URL : http://www.udfapse.lib.ulg.ac.be/>.

L'Unite de documentation emploie quatre personnes dont le responsable scientifique, encadreur du présent stage.

### **2.2.2 Ressources documentaires**

L'UD FAPSE possede un fonds varie en psychologie, sciences de l'éducation et en anthropologie estimé à environ 34.000 ouvrages scientifiques, 325 titres de periodiques en cours dont 60 titres accessibles en full-text et plus de 2400 memoires de licence et theses de doctorat. L'ensemble du fonds est informatisé et intégré au catalogue informatisé de l'ULG : LIBERMEDIA, consulté à distance par émulateur Telnet.

A part le catalogue LIBERMEDIA, l'UD a installé un serveur ERL hébergeant les bases de données et accessible en interne par les membres de la communauté universitaire. Parmi les bases accessibles via le serveur ERL, nous pouvons citer:

> Psyclit, base de données de l'APA (American Psychological Association) interrogeable depuis 1887 avec environ 1.430.000 références dans les domaines de la psychologie et des sciences connexes : sociologie, linguistique, médecine, physiologie. Elle répertorie les documents tels que les articles de périodiques, thèses, textes de conférences...;

- ERIC (Educational Resources Information Center), base de données spécialisée dans le domaine de l'éducation avec environ 1.000.000 des references depuis 1966 ;
- Current Contents depuis janvier 1999 avec plus de 1.000.000 de références par an ;
- CCB (Catalogue Collectif Belge des monographies) qui recence les notices correspondantes aux fonds informatisés de l'ensemble des bibliotheques universitaires belges, de la Bibliotheque Royale et de certaines grandes bibliotheques scientifiques et ministérielles de Belgique;
- Antilope (Catalogue Collectif Belge des periodiques) propose la liste des périodiques en cours de publication disponibles dans les bibliothèques belges.

La technologie ERL donne à l'utilisateur la possibilité de consulter et de faire des recherches dans plusieurs bases de données en utilisant la même interface internet.

Cette technologie présente de nombreux avantages dont une vitesse accrue, une possibilité d'accès par modem, ainsi que sa convivialité. En plus, il permet l'intégration de l'ensemble de la démarche bibliographique c'est-à-dire la recherche, la localisation et la commande des documents soit en pret interbibliothèques soit par un accès aux périodiques électroniques en full-text. L'accès au serveur ERL est réservé uniquement à la communauté de l'ULG. A consulter à partir de la page ressources de leur site. < URL : [http://www.udfapse.lib.ulg.ac.be/>:](http://www.udfapse.lib.ulg.ac.be/)

L'UD a également développé trois autres bases des données à savoir :

• Testothèque : base qui englobe plus de 500 tests psychologiques mis à la disposition des membres de la faculté. < URL: [http://www.udfapse.lib.ula.ac.be/bases/testo.htm>:](http://www.udfapse.lib.ula.ac.be/bases/testo.htm)

*Le developpement du site et de Vinterface WWW du catalogue base sur WINISIS de la Bibliotheque Centrale de l'UNR* 

- GABI: base de données qui englobe plus de 3000 publications universitaires de la Faculté de Psychologie et des Sciences de 1'Education (FAPSE) de l'ULG et accessible via Internet <URL: http://www.udfapse.lib.ulg.ac.be/Bases/gabi\_info.htm>;
- Base de données des programmes d'enseignement en Communauté Française de Belgique (CFB) : ce fonds regroupe 648 programmes d'enseignement.

## <URL : [http://www.udfapse.lib.ulq.ac.be/proqrcf.htm>](http://www.udfapse.lib.ulq.ac.be/proqrcf.htm)

Il existe aussi à l'UD FAPSE d'autres bases de données telles que la base de donnees TFE (Travaux de fin d'etudes) en education (environ 14.000 notices) et, également, la base de données « Psychothérapies » qui répertorie les formations en psychothérapie dépouillées en Communauté Française de Belgique.

### **2.2.3 Moyens informatiques**

L'UD dispose de huit ordinateurs de consultation, deux terminaux WYSE uniquement réservés à l'interrogation du catalogue LIBERMEDIA et enfin du serveur ERL porté sur un serveur NT 4.

# **2.3 Definition des objectifs du stage**

Les objectifs de ce stage sont définis de la manière suivante :

# *• Mettre en place un site Web de la Bibliotheque Centrale de l'UNR.*

II s'agira de concevoir une structure de base (structure enveloppe) et d'y inclure un certain nombre d'informations à mettre à la disposition des utilisateurs de la bibliothèque. Le but n'est cependant pas de construire un site gigantesque, lourd et sophistiqué dans ses fonctionnalités et son apparence, mais de mettre en place une structure simple et efficace qui permettra 1'acces rapide à l'information recherchée par les utilisateurs.

# *• Etudier les possibilites d'interfagage WWW du catalogue de la bibliotheque.*

Il existe une série de méthodes utilisées pour mettre les bases de donnees ISIS sur le Web. Dans ce chapitre, il s'agira d'etudier les avantages respectifs de ces différentes méthodes et de faire le choix de celle à utiliser dans le cadre de ce projet.

# *• Developper 1'interface et la tester.*

L'interface devra être un outil à partir duquel les utilisateurs pourront accéder et interroger la base de données en ligne. Elle doit être simple, souple et facile utiliser.

# *• Developper un module WWW de formation des utilisateurs a l utilisation de I OPAC.*

Le module sera intégré sur le site WWW de la bibliothèque et jouera le rôle d'un outil d'auto-formation des utilisateurs à l'utilisation du catalogue à mettre en place, et comme outil d'aide a 1'interrogation des autres ressources documentaires disponibles sur Internet ou dans d'autres institutions universitaires.

# *• Assurer la portabilite des fichiers (installation a Butare).*

La finalité du projet est son installation à Butare. La question de la portabilité des fichiers sera discutée avec l'équipe du centre de calcul de l'université afin de définir ensemble des procédures pour son installation.

# **3 Projet de stage**

# **3.1 Mise en place d'un site Web de la bibliotheque centrale de l'UNR**

# **3.1.1 Introduction**

Notre préoccupation est de déterminer la façon dont la bibliothèque pourra offrir les meilleurs services pour répondre aux besoins et aux attentes, non seulement des utilisateurs réels mais aussi de nos utilisateurs potentiels (etudiants, enseignants et chercheurs d'autres universites et instituts superieurs du pays). Ce site devra être aussi un moyen de communication fiable entre les responsables des differentes bibliotheques et les utilisateurs de celles-ci.

## **3.1.2 Choix des outils de developpement**

J'ai fait le choix du logiciel FrontPage comme outil de développement pour les raisons suivantes :

- $\triangleright$  C'est le logiciel utilisé par l'équipe informatique de l'UNR. Il me sera, dès lors, facile de faire migrer mes pages construites à Liège. Cela me permettra également de retrouver sur place un environnement important en ressources humaines maitrisant le logiciel et pouvant m'aider pour le développement ultérieur du site;
- $\triangleright$  II est produit par la même société et parfaitement compatible avec l'un de navigateur le plus répandu au monde (Internet Explorer);
- $\triangleright$  L'équipe qui m'encadre possède une bonne expérience sur ce logiciel;
- $\triangleright$  II est proche du traitement de texte et est relativement convivial à utiliser;

*Le developpement du site et de l'interface WWW du catalogue base sur WINISIS de ia Bibliotheque Centrale de l'UNR* 

 $\triangleright$  II présente des possibilités d'insérer d'autres fonctionnalités dans le site (Appliquer les thèmes, créer des formulaires, créer des bordures partagées, des barres de navigation etc.).

J'ai commencé à travailler avec la version 98 et dès que la nouvelle version 2000 a ete installee, j'ai migre mes pages sur celle-ci car elle permet de résoudre certaines difficultés auxquelles je me suis heurté dans la version précédente comme l'attribution des niveaux différents aux pages du site.

En plus du logiciel FrontPage, il m'a semble utile de travailler avec les extensions serveur FrontPage pour la simple raison qu'elles permettent d'utiliser des fonctionnalités intéressantes du logiciel FrontPage (Formulaires de recherche, formulaires des suggestions d'achats, d'echange d'information etc.)

# **3.1.3 Structuration du site et choix des contenus**

# 3.1.3.1 Methodologie

Pour choisir l'information à inclure dans le site et pour la structurer d'une manière cohérente et répondant mieux à la mission première d'une bibliothèque universitaire qui est celle d'appui aux enseignements dispenses, j'ai procede de la manière suivante :

- $\triangleright$  Reccueillir les avis des autorités académiques sur le projet en cours et sur la nécessité de renforcer le processus d'informatisation des bibliotheques universitaires ;
- $\triangleright$  Echanger des idées avec des collègues bibliothécaires, des enseignants et quelques étudiants finalistes ;
- $\triangleright$  Visiter des sites des autres institutions universitaires;
- $\triangleright$  Tenir compte des exigences des utilisateurs à savoir la rigueur dans la recherche, la ponctualite, 1'anticipation des besoins, la connaissance des ressources, la qualité de l'information ;
- > Tenir compte du développement des nouveaux services potentiels ;
- > Tenir compte des niveaux possibles d'hiérarchisation de l'information et du contenu lui-même ;
- $\triangleright$  Recueillir des avis des spécialistes de l'information ayant une expérience dans la conception de sites destinés à l'enseignement;
- $\triangleright$  Tenir compte des enseignements dispensés à l'UNR.

# 3.1.3.2 Structure du site

Le site est construit autour de la page d'accueil et de quelques autres pages principales. Il est structuré en deux niveaux de navigation. Ceci dans le souci d'aider l'utilisateur à trouver rapidement l'information dont il a besoin et d'éviter évidemment qu'il puisse se perdre.

J'ai, egalement, utilise un theme dans le site pour renforcer 1'aspect cohérent et attrayant de celui-ci et appliquer les mêmes styles, couleurs et graphismes pour l'ensemble du site. Cela presente l'avantage que lorsqu'on le modifie ça se répercute sur le reste des pages pour lesquelles il a été défini, d'ou l'economie de temps dans le travail.

Une bordure partagée a été insérée en bas de chaque page où figurent des informations telles que la date de modification de la page, les liens vers le site de l'université, vers la page d'accueil, vers la page d'aide et vers l'adresse electronique du concepteur du site.

# **• Page d'accueil**

La page d'accueil (index.htm) est la porte par laquelle un utilisateur entrera dans notre site. Outre les coordonnées de la bibliothèque, elle donne accès aux autres pages de premier niveau qui constituent les grandes catégories d'information qu'on peut trouver sur le site. Ces pages sont au nombre de quatre a savoir *Informations generales* ou on trouvera des informations en rapport avec le fonctionnement de la bibliotheque et ses differents services, la page *Ressources* qui donnera des informations en rapport avec les ressources documentaires, la page *Formation* englobe les rubriques sur le module d'auto-formation a l'utilisation du catalogue en ligne et d'autres cours disponibles en ligne sur la recherche de 1'information sur Internet , et enfin la page *Nouveautes* renseignera les utilisateurs sur les nouvelles acquisitions de la bibliothèque, les suggestions...

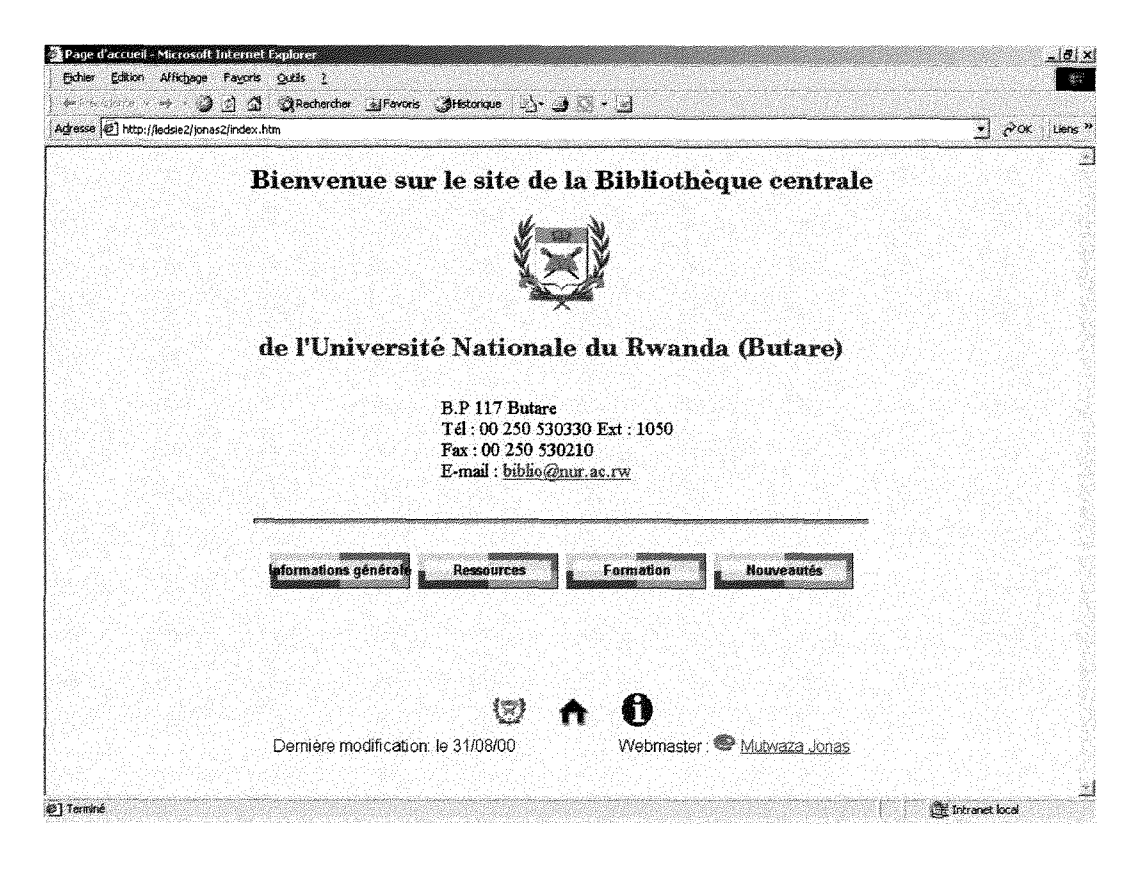

*Fig 3.1: Apergu de la page d'accueil dans le navigateur (Iriternet Explorer)* 

L'avantage aussi de la page d'accueil est qu'elle permet également d'atteindre les autres pages du site grace aux liens hypertextes.

En Afrique et, au Rwanda en particulier, les connexions informatiques sont à peine installées et ne sont pas encore rapides et fiables, raison pour laquelle nous avons voulu dépouiller la page d'accueil de choses lourdes (images, photos..) afin qu'elle puisse se charger rapidement.

#### **• Premier niveau**

Toutes les pages principales (Informations générales, Ressources, Formation et Nouveautés) constituent le niveau 1 du site et présentent sous forme de concepts généraux le contenu du site.

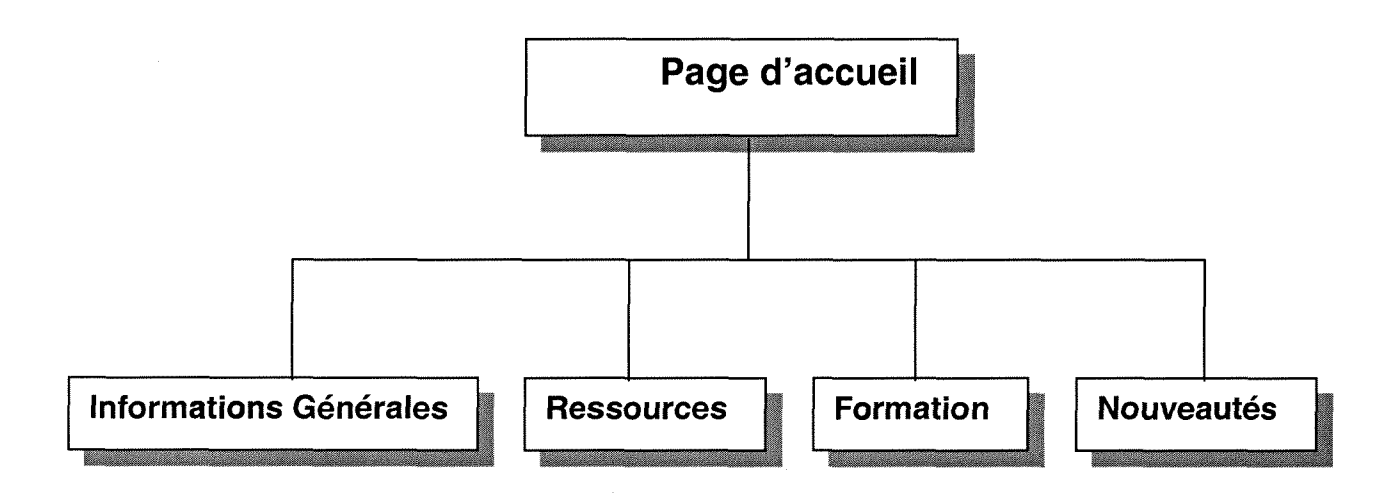

Chacune de ces pages a deux parties : une banniere en haut qui reprend toutes les pages du niveau 1 et une autre en bas de pages (bannière partagée) définissant les catégories du niveau 2.

### **• Deuxieme niveau**

Les pages du niveau 2 sont plus spécifiques que celles du premier niveau (niveau parent). Ces pages se présentent avec une bordure partagée au dessus qui permet d'accéder aux quatre pages du niveau 1 et une autre en dessous qui reprend les différentes catégories du niveau 2.

Ces pages donnent le contenu global du site et l'information qui s'y trouve. Toutefois elles ne sont pas encore achevées, elles peuvent subir de modifications suivant les besoins en information ou suivant le developpement des outils de travail.

Ces pages (niveau 2) sont reliées entre elles par des boutons de navigation et à partir d'elles on peut toujours retourner sur la page d'accueil ou sur une page de niveau supérieur par le moyen des liens hypertextes.

Le choix du contenu des pages de niveau 2 m'a pris suffisamment de temps parce qu'il fallait se mettre à la place des utilisateurs. Effectivement, ils ont leur logique qui peut être différente de celle du bibliothécaire. Il fallait donc imaginer l'information qui pourrait les intéresser et la manière de la présenter. Je me suis référé aux contacts que j'ai eu avec les différents membres du personnel de l'UNR et aux idées qu'ils ont émises, aux types d'enseignements dispensés à l'UNR et aux expériences d'autres professionnels.

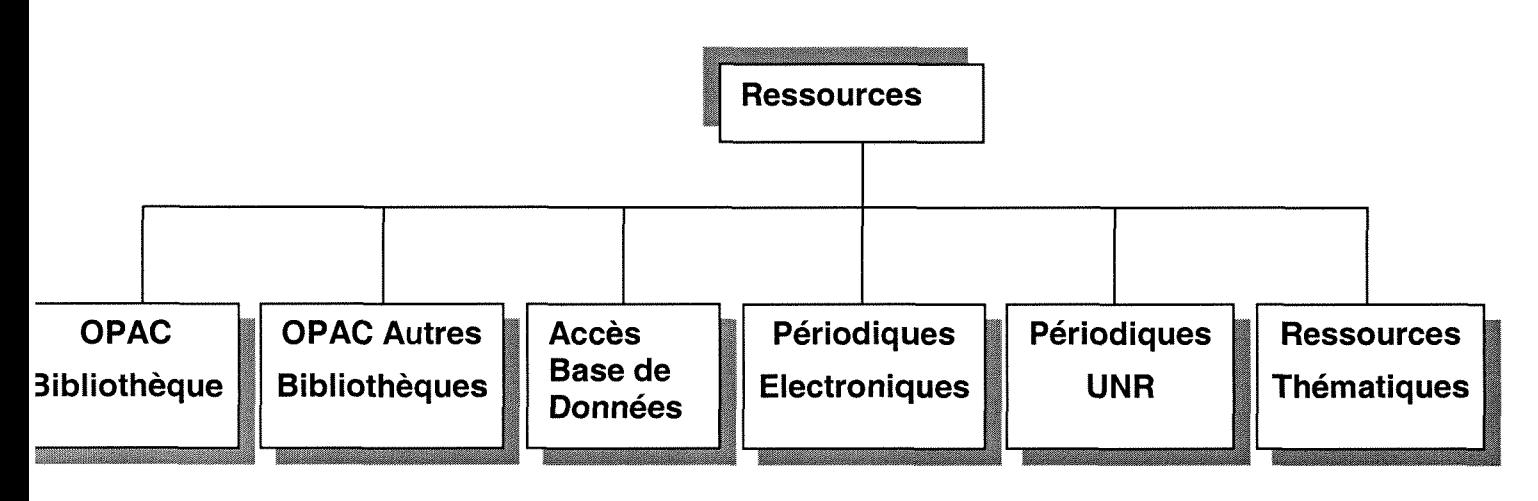

#### 3.1.3.3 Contenu

Le contenu de ce site est le résultat d'une série de contacts que j'ai pu avoir d'une part, avec quelques membres de la communaute universitaire de Butare, d'autre part, avec d'autres specialistes en sciences de l'information et de la documentation. Les autorités académiques, quelques enseignants et étudiants interrogés sur le projet en cours de la Bibliothèque Centrale ont émis leurs souhaits par courrier électronique de la nécessité urgente de le réaliser. Comme contenu, ils aimeraient retrouver sur le nouveau site entre autres l'accès au catalogue de la bibliothèque à distance, l'accès à la littérature scientifique produite par d'autres institutions universitaires, mais aussi apprendre à partir du site de la bibliothèque à interroger et utiliser les outils bibliographiques disponibles sur Internet (bases de donnees, catalogues en ligne, périodiques électroniques..)

Tenant compte de leurs avis et après avoir visité les sites des autres bibliothèques universitaires, il me paraît très utile et important de porter une attention particulière à la conception de ce site. J'ai retenu dans un premier temps les rubriques suivantes :

**> Informations générales**: Cette page comportera les informations relatives au fonctionnement de la bibliotheque et aux services offerts aux utilisateurs. Les utilisateurs trouveront sur cette page les informations sur 1'horaire, les conditions de consultation et de pret, le reglement de la bibliotheque, le plan de classement, 1'equipe de la bibliotheque, les differentes bibliotheques facultaires.

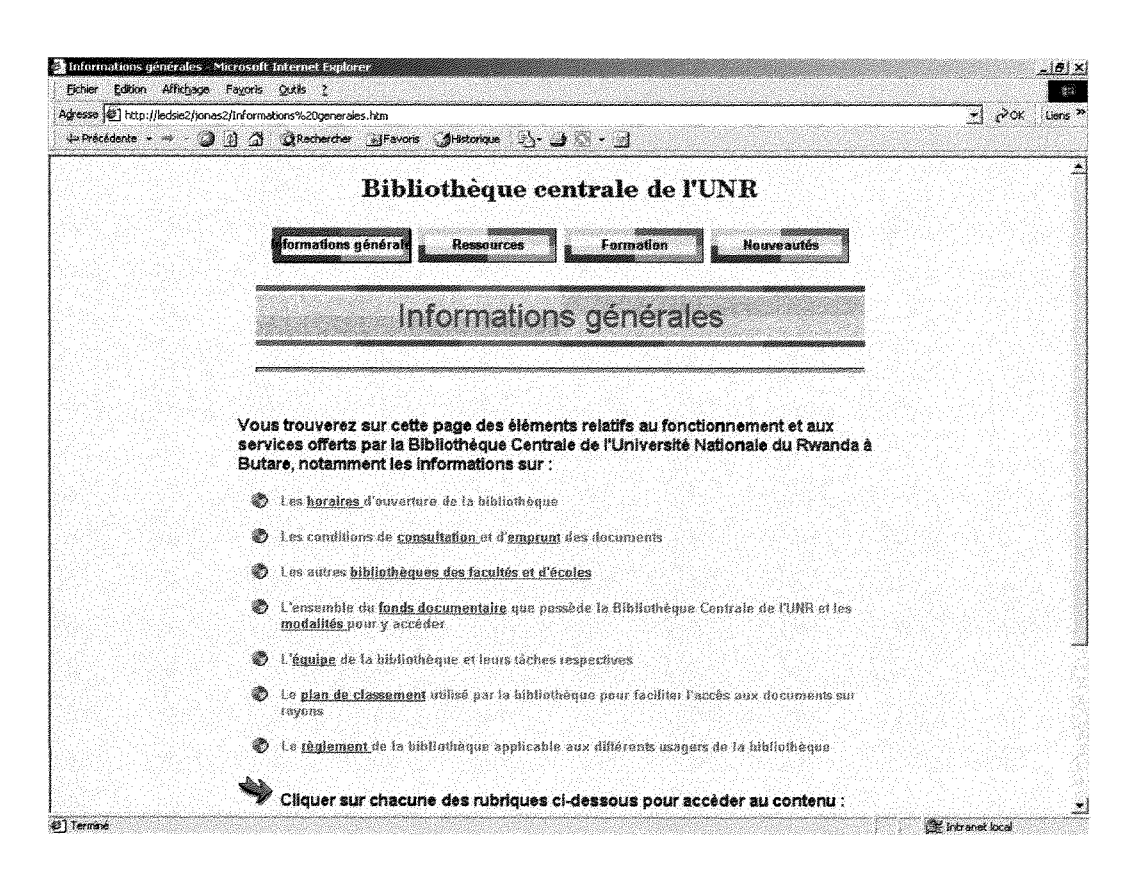

*Fig. 3. 2: Aperçu de la page du niveau1 (Informations générales) dans le navigateur* 

*Le developpement du site et de Hnterface WWW du catalogue base sur WINISIS de la Bibliotheque Centrale de l'UNR* 

**> Ressources**: Dans cette page on intégrera le catalogue OPAC de la bibliothèque pour permettre l'accès aux ressources internes de l'université. Les utilisateurs pourront également accéder à d'autres ressources en ligne (bases de données sur Internet, accès aux catalogues des autres bibliothèques de la région ou d'ailleurs, accès aux périodiques électroniques et autres ressources thématiques tenant compte des différentes disciplines enseignées à l'UNR).

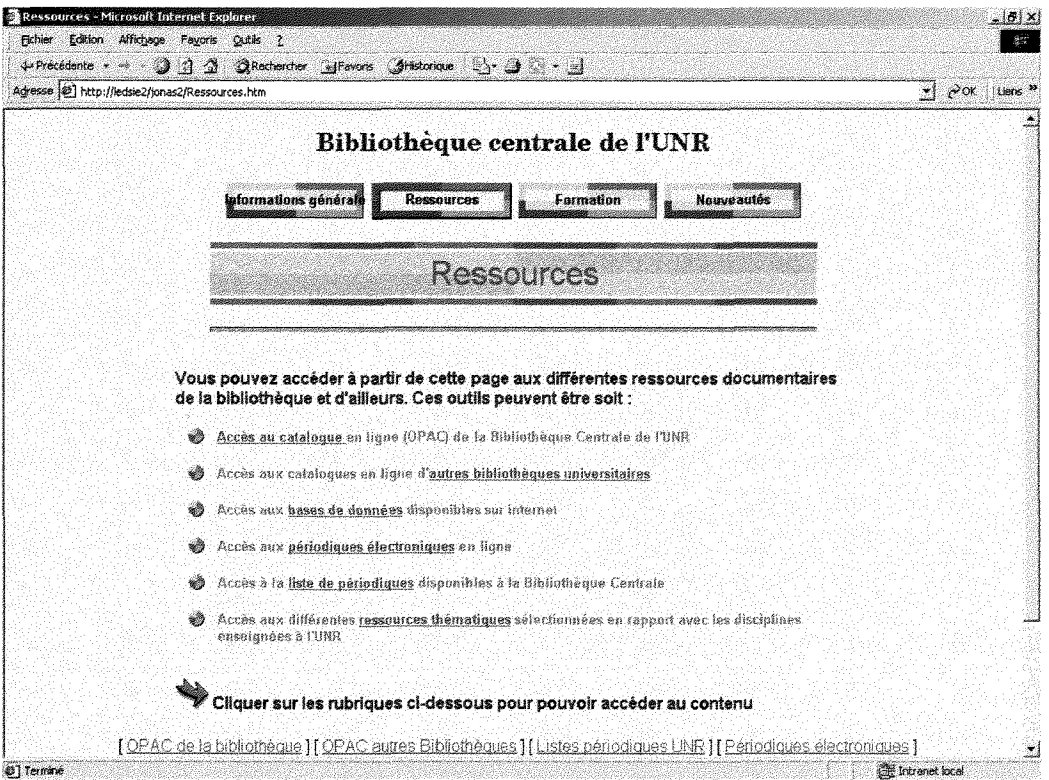

*Fig. 3.3: Apergu de la page niveaul (Ressources) dans le navigateur* 

*> Formation :* Sur celle-ci, je propose d'y mettre un module d'auto-formation des utilisateurs sur 1'utilisation du catalogue, et quelques cours disponibles en ligne sur la recherche de 1'information sur internet.

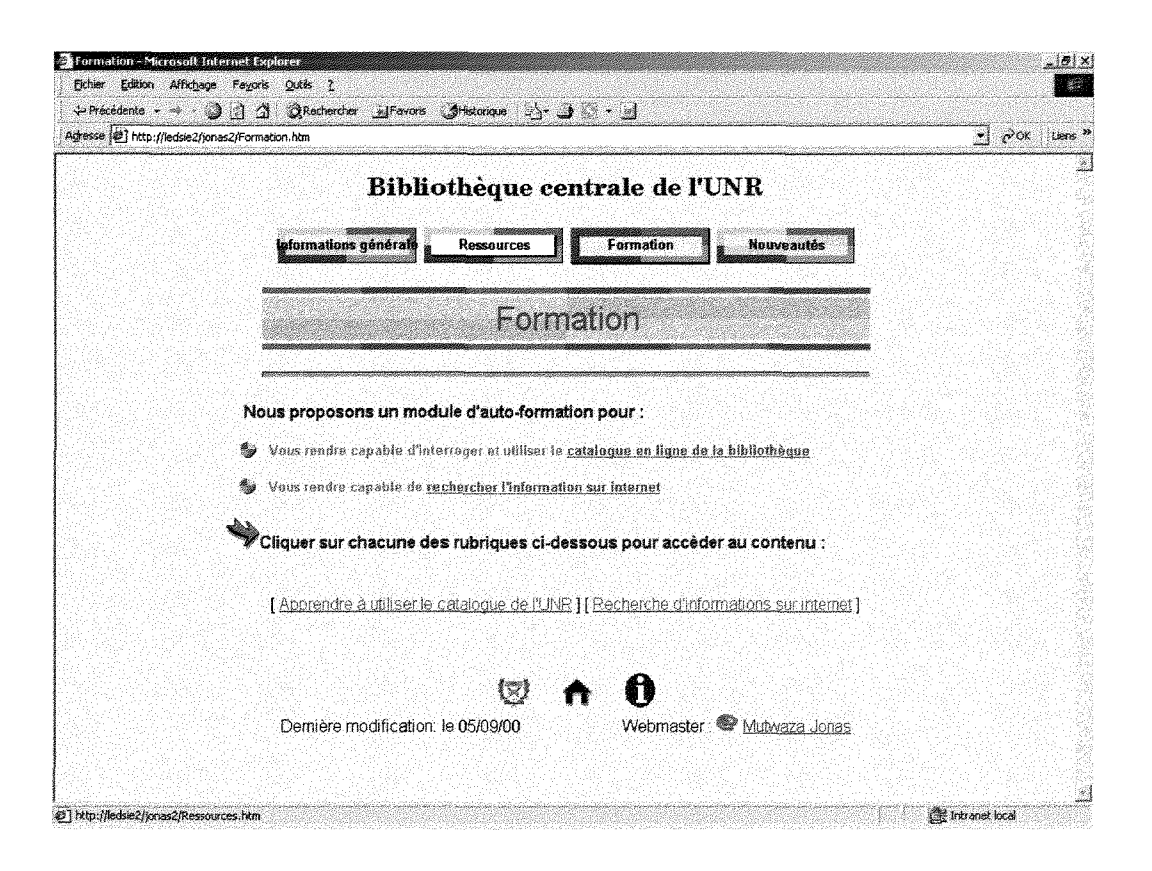

*Fig. 3.4 : Apergu de ia page niveaul (Formation) dans le navigateur* 

*> Nouveautes :* Sur cette page, je mettrai des informations relatives aux nouvelles acquisitions de la bibliothèque, à la sélection des nouveaux sites et proposerai aux utilisateurs un formulaire a partir duquel ils peuvent nous atteindre par e-mail et donner leurs propositions d'achats et aussi evaluer les services offerts par la bibliothèque.

La liaison entre les différentes pages du site est le principe même de la conception des pages Web. Le choix des liens est aussi un moyen de permettre aux utilisateurs de pouvoir naviguer, se rendre d'une page a 1'autre, revenir en arrière sans toutefois s'égarer.

Des possibilités seront offertes pour accéder aux différentes pages soit en utilisant l'arborescence, soit en naviguant immediatement grace a la bordure partagée, soit enfin en utilisant les liens hypertextes que ce soit dans la même catégorie ou pas.

La logique est que les pages se complètent entre elles. Par exemple, on peut interroger le catalogue de la page « Ressources » et acceder aux notices, mais on peut revenir également à la page informations générales pour connaître les modalités de consultation, de prêt, les pénalités prévues en cas de retard dans la remise du document grace aux liens hypertextes qui pointent sur ces pages. Pour savoir où se trouve le document sur les rayons, l'usager doit recourir aussi au plan de classement par simple navigation d'une page à 1'autre.

Le circuit de la chaîne documentaire nous a été d'un grand intérêt pour comprendre la logique des liens entre les differentes pages. Je n'ai fait que interpretrer le schéma traditionnel de l'organisation d'une bibliothèque au modele de conception de notre site.

L'autre avantage du logiciel FrontPage est que dans son module « Etat des liens », on peut suivre et controler les liens et savoir si tel ou tel lien est actif ou rompu et ainsi pouvoir le corriger sans trop de difficultés. L'état des liens permettra alors de visualiser graphiquement les liens hypertextes qui existent entre les pages du site ou allant vers un autre site.

Ici la Fig.3.4 montre comment on peut suivre et contrôler un lien hypertexte.

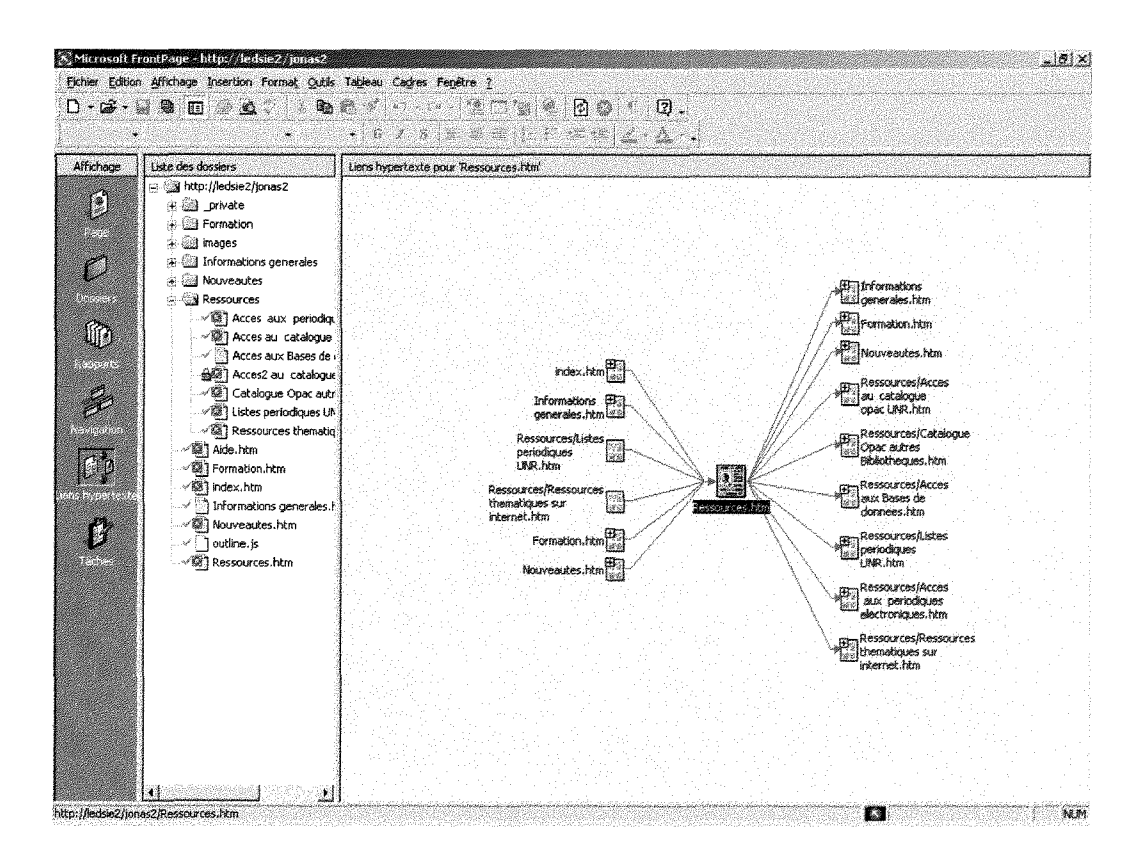

*Fig. 3.5: Etat des lieris hypertextes (Page Ressources)* 

3.1.3.4 Installation d'outils d'aide a la navigation

Il est fréquent qu'un utilisateur se perde sur Internet ou sur un site quelconque alors que l'information y est, soit parce qu'il ne connaît pas la structure du site ou soit parce qu'il est débutant et n'a jamais utilisé ce genre d'outil. Donc comment les aider à se retrouver et à repérer l'information ?

Pour palier à ces difficultés en plus de la structure à deux niveaux, j'ai prevu un certain nombre d'outils d'aide a la navigation. Le premier outil est la page d'aide à la navigation non prévue dans la structure mais à laquelle on peut accéder à partir d'un lien hypertexte au niveau de la bordure partagée des toutes les pages. Le rôle de cet outil est de permettre l'affichage du sommaire du site entier et ainsi permettre à l'utilisateur une navigation aisée en cas de probleme.

L'autre possibilité offerte est celle de rechercher dans tout le site en entrant sa requête dans le formulaire prévu à cet effet. Il est interrogeable à partir de la page d'aide à la navigation avec des boutons qui permettent d'y accéder directement.

#### **3.1.4 Conclusion**

3.1.4.1 Perspectives d'avenir du site

Le site étant en construction, nous pensons y inclure d'autres fonctions :

- $\triangleright$  Rajouter le formulaire pour le prêt inter-bibliothèques;
- > Rajouter d'autres pages en rapport avec les besoins des utilisateurs;
- $\triangleright$  Enrichir le site du point de vue de son contenu ;
- $\triangleright$  Renforcer l'aspect interactif du site.

#### 3.1.4.2 Difficultés rencontrées

J'ai rencontre des nombreuses difficultes (techniques et autres) dans cette partie notamment:

- $\triangleright$  Utilisation du logiciel FrontPage pour la première fois;
- $\triangleright$  Avec la version 98 il était difficile d'insérer automatiquement les pages du niveau trois au modele choisi pour tout le site, il fallait le faire manuellement par la methode du copier-coller, mais la version 2000 a résolu la difficulté;
- $\triangleright$  Difficile d'intégrer une autre couleur que celui du thème choisi dans les barres de navigation ;
- $\triangleright$  Difficultés dans le choix du contenu des pages surtout qu'il fallait plus se placer dans la logique de 1'utilisateur differente de celle du bibliothécaire :
- $\triangleright$  Souci d'utiliser les barres de navigation.

# **3.2 Possibilites d'interfa?age WWW du catalogue de la bibliotheque**

### **3.2.1 Catalogue informatise present a l'UNR**

Le catalogue informatisé installé à l'UNR a été développé en 1998 par l'équipe de l'Université de Liège. Il est basé sur le logiciel CDS-ISIS de l'UNESCO (version Windows). Il présente les fonctionnalités suivantes :

- $\geq$  Un module de catalogage avec différents bordereaux de saisie (Livre, Article de périodiques, Thèses, Congrès ou Séminaires etc) permettant au catalogueur d'encoder les notices par type de documents parce que les champs sont differents selon qu'il s'agit de tel ou tel autre document;
- $\geq$  Un module de recherche utilisant une dizaine de champs sous trois formats differents : bibliographique, simplifie ou complet selon que l'utilisateur veut afficher les résultats suivant les normes ISBD, suivant la forme classique où les intitulés de champs sont abrégés ou encore suivant la forme où les intitulés des champs sont en toutes lettres ;
- $\triangleright$  Un module pour la production des fiches papiers interfacé avec Word ;
- $\triangleright$  Un module pour l'impression de liste des nouvelles acquisitions interfacé avec Word.

#### 3.2.1.1 Structure de la base de donnees WINISIS installee a Butare

#### *3.2.1.1.1 Structure des fichiers de la base de dorinees UNR*

La base de données UNR est constituée de plusieurs fichiers physiquement distincts et repartis en trois categories :

- 1. Fichiers obiigatoires, qui doivent toujours être présents et ne jamais être effacés car ils définissent sa structure, ce sont :
	- > Table de definitions des champs (FDT): La TDC definit les champs qui seront présents dans les enregistrements de la base de données et leurs caractéristiques (Annexe I, 1.1.1);
	- > Table de selection des champs (FST): Une TSC definit les champs et le mode d'interrogation prévu pour chacun des champs de la base de données interrogeables grâce au fichier inversé. D'autres TSC définissent les exigences de tri les plus fréquemment utilisées pour la base de données (Annexe I, *1.1.2);*
	- $\triangleright$  Fichiers maîtres (MST et XRF): ils contiennent tous les enregistrements de la base de données et sont constitués chacun d'un ensemble de champs de longueur variable. Chaque enregistrement est identifié par un numéro unique attribué automatiquement par CDS/ISIS lors de sa création. Ce numéro s'appelle Numéro de Fichier Maître (NFM en frangais ou MFN en anglais);
	- $\triangleright$  Fichiers inversés qui contiennent tous les termes utilisés en recherche et leurs pointeurs. Ils représentent l'index du fichier maitre. On peut citer: IFP, CNT, L01, L02, N01, N02.

A cela s'ajoutent deux fichiers par défaut indispensables à la base de données :

- > Bordereau de saisie par defaut (FMT): L'ensemble de pages d'écran permettant de créer et de mettre à jour les enregistrements du fichier maitre ;
- > Format d'affichage par defaut (PFT): II definit de fagon précise la présentation des enregistrements soit lors d'une recherche, soit pour la production d'états imprimés tels que des catalogues et des index.
- 2. **Fichiers spécifiques**, créés par le concepteur de la base de données, ce sont :
	- $\triangleright$  Fichiers des mots vides (STW) : Il s'agit d'un fichier du même nom que la base de données contenant tous les mots non significatifs qui ne doivent pas être repris dans le fichier inversé (par exemple : de, le, la , l', mais, du, of, the...) afin de ne pas l'alourdir inutilement;
	- $\triangleright$  Fichiers des formats d'affichage (PFT): Ce sont les formats spécifiques d'affichage et d'impression créés par le concepteur pour présenter les notices dans des formats particuliers.

La structure mise en place à l'UNR utilise une série de formats d'affichage que l'on peut décrire de la manière suivante :

Les formats de base (BIBLIO, COMPL, SIMPLE) pour l'affichage à l'écran respectivement de la fiche bibliographique correspondante aux differentes zones en norme ISBD, de la fiche complete avec les intitules des champs écrits en toutes lettres et enfin un format de type classique où les intitulés des champs sont écrits sous forme abrégée.

Les mêmes formats de base ont leurs équivalents pour l'impression des résultats de recherche (IMPBIB, IMPCOM, IMPSIM) et d'autres pour générer

Le développement du site et de l'interface WWW du catalogue basé sur WINISIS de la Bibliothèque Centrale de l'UNR

les fiches catalographiques et lister les nouvelles acquisitions sous Word **(IMPFIC** et **NOUVACQ).** 

Autour de ces formats tournent d'autres formats complémentaires par exemple pour l'affichage des coordonnées (CGRI, UNRREF, ULG), de détail (DETAIL), de codes à barres et aussi pour le formatage des en-têtes de la liste des acquisitions (ENT1 et ENT2) ;

- $\triangleright$  Fichier des termes collectifs (ANY) : C'est un fichier optionnel, associé au fichier inversé et utilisé en recherche pour lier entre eux les termes associés ;
- $\triangleright$  Fichier VAL: Il permet de contrôler automatiquement si les données introduites dans le bordereau de saisie sont conformes à certaines règles définies préalablement par le concepteur de la base de données (format de la date, du code a barres...);
- > Fichier INITIAL ISO : C'est un fichier ISO contenant une seule fiche vide. Nécessaire pour créer une base de données ou réinitialiser et compléter une base de données existante avant d'effectuer la saisie de la première fiche.
- 3. **Fichiers auxiliaires,** sont créés par le système quand certaines opérations sont exécutées. On peut les effacer périodiquement quand ils ne sont plus utiles, ce sont par exemple, des :
	- $\triangleright$  Fichiers des liens (LN1, LN2, LK1, LK2) des termes triés ou non, courts ou longs ;
	- $\triangleright$  Fichiers de tri (HIT, XHF);

# 3.2.1.1.1.1 Bordereaux de saisie

Quatre bordereaux de saisie sont définis de manière à ne présenter lors du catalogage que les champs necessaires pour encoder une notice. Ils ont ete

congus en tenant compte des types de documents que possede la bibliotheque (livre, article de périodique, congrès ou des séminaires, thèses et mémoires).. L'encodeur choisit le bordereau suivant le type de document à enregistrer dans la base, sinon le système propose le bordereau par défaut qui est dans ce cas le bordereau UNR.

Chaque type de bordereau est éclaté en plusieurs pages désignées par les lettres A, B, C, D, E... issues de la structure DOS et compatibles avec Windows. Ces lettres en majuscule désignent les différentes pages du bordereau de la première à la dernière.

La même structure est valable pour les autres bordereaux de saisie d'autres types de documents (Livre, Congrès, Thèses et Mémoires et Divers).

#### 3.2.1.1.1.2 Langage de formatage

ISIS dispose d'un système de langage particulier, assez complexe à représenter et qui est en fait le « cœur » des nombreuses opérations. Si la base reste la même, le langage évolue selon qu'il s'agit de DOS, de Windows.

Les formats sont construits en se servant des commandes ou des instructions des tests séparées par des virgules ou des espaces. Parmi ces commandes, on peut citer:

- $\triangleright$  Les commandes d'extraction qui indiquent la position des caractères à extraire et de quelle manière. Elles jouent plus sur le déplacement et sur la longueur;
- $\triangleright$  Les commandes d'indentation indiquent comment les contenus d'un champ doivent être édités. Ces commandes sont représentées sous la forme suivante : V+étiquette (f, c) ou tout simplement V+étiquette (f), où « f » indique le nombre d'espaces entre la marge gauche et le début de la première ligne du champ et « c » le nombre d'espaces entre la marge gauche et le debut des autres lignes du champ ;

*Le developpement du site et de 1'interface WWW du cataiogue base sur WINISIS de la Bibliotheque Centrale de l'UNR* 

- > Les commandes de Mode indiquent comment les champs doivent être affichés. Le système utilise trois modes différents : le mode épreuve, le mode en-tête et le mode données. Dans le mode épreuve les champs sont affichés exactement comme ils ont été saisis. Le mode en-tête est utilisé lors de l'impression de catalogue ou d'index. Enfin le mode données est identique au mode en-tête, mais chaque champ se termine par un point. Il existe aussi un systeme de conversion de ces modes selon que l'on souhaite avoir des données en majuscule ou les laisser telles qu'elles ont saisies ;
- $\triangleright$  Les commandes d'espacements horizontal et vertical utilisées principalement pour insérer des espaces, pour aller à la colonne, pour sauter une ligne, pour effacer des lignes blanches ;
- $\triangleright$  Les littéraux sont des chaînes de caractères écrites entre des délimiteurs et qui peuvent servir à intituler les champs. Ils sont soit conditionnels, répétitifs ou inconditionnels ;
- $\triangleright$  Les expressions grâce auxquelles on peut calculer ou comparer des valeurs. Elles peuvent être de types numériques, chaînes de caractères, booléennes.

WINISIS utilise toutes ces fonctions énumérées ci-dessus mais intègre aussi tous les aspects liés à l'environnement graphique (commande de mise en forme de paragraphes, de caractères...) malheureusement incompatibles avec la version WWWISIS, ce qui nous a poussé à faire le nettoyage.

# **3.2.2 Methodes d'interfa^age WWW de bases de donnees ISIS**

# 3.2.2.1 Outils disponibles

II existe actuellement plusieurs systemes permettant 1'interfagage WWW de bases de donnees ISIS. C'est le cas de JAVAISIS, de WWWISIS et de tant d'autres en developpement.

3.2.2.1.1 JAVAISIS

JAVAISIS est un programme multilingue permettant d'acceder et d'administrer une ou plusieurs bases de données CDS/ISIS via internet. Il est facile d'utiliser JAVAISIS sans avoir appris le langage CGI et HTML. II tourne sur toutes les plate-formes (Windows 9x, NT, Windows 2000, SUN OS 5.5, LINUX, HP-UX, IBM-AIX et sur Macintosh). De plus il fait référence à WWWISIS.

JAVAISIS remplit les fonctions suivantes : consulter la base de données en réseau, créer et modifier les enregistrements, importer et exporter les données grâce au format ISO 2709, rechercher les enregistrements par contenu grace au langage de recherche.

Mais JAVAISIS impose la nécessité d'installer un logiciel JAVAISIS Client sur toutes les machines client avant d'interroger le catalogue, II faut disposer donc de deux logiciels avec ce systeme: JAVAISIS Client qui doit etre installé sur toutes les machines client servant d'interface pour accéder à la base de donnees et JAVAISIS Serveur permettant la consultation de la base de données CDS/ISIS sur Internet, en Intranet ou en Extranet grâce aux protocoles TCP/IP.

#### 3.2.2.1.2 WWWISIS

Notre choix a porté sur WWWISIS pour diverses raisons à savoir:

- $\triangleright$  Système déjà répandu dans beaucoup d'institutions et les sites utilisant ce systeme le prouvent;
- > Système utilisé et vulgarisé par l'UNESCO sous forme de formation aux différents utilisateurs;
- $\triangleright$  Système qui se développe rapidement;
- $\triangleright$  Existence de plusieurs groupes de discussion actifs au cours desquels les utilisateurs du système peuvent échanger leurs connaissances et expériences du système;
- $\triangleright$  Existence de manuels d'utilisation en anglais et surtout en espagnol;
- > Souci d'apprendre les langages HTML et CGI;
- $\triangleright$  Acquisition gratuite du système;
- $\triangleright$  Possibilité d'adaptation selon les besoins.

Comme JAVAISIS, WWWISIS tourne également sur différentes plateformes (Windows NT, LINUX/UNIX, Windows 9X, SUN OS 5.5, IBM-AIX ...)

# 3.2.2.2 WWWISIS

Dans la conception de l'interface, j'ai fait référence à la méthode mise en place par le groupe BIREME du Centre d'Information Latino-Americain et des Caraibes en Sciences de la Sante. La methode est decrite dans le manuel intitule « **wwwisis : a world-wide web server for ISIS databases version**  3.0 » disponible en ligne à l'adresse suivante : <URL : ftp://ftp.bireme.br/wwwisis/doc/wwwisis12.doc >. J'ai, ensuite, souscrit à la liste de discussion :<URL: http://listas.bireme.br/wwwisis-1.htm > pour poser des questions supplémentaires et parcourir les archives sur le sujet car le manuel en soi traite des questions d'ordre général et contient parfois des erreurs. Enfin, il etait necessaire et utile de visiter des sites utilisant WWWISIS a 1'adresse suivante : <URL : http://www.bireme.br/cgi-bin/wsites/www sites>

3.2.2.2.1 Presentation de 1'interface CGI

Un CGI (Common Gateway Interface, ou Interface de Passerelle Commune en français) est un programme exécuté du côté serveur, permettant de cette façon l'affichage de données traitées par le serveur (provenant d'une autre application, comme un système de gestion de bases de données). Un des

grands intérêts de l'utilisation de CGI est la possibilité de fournir des pages dynamiques c'est-a-dire des pages pouvant etre differentes selon un choix ou une saisie de l'utilisateur. L'application la plus fréquente de cette technique repose sur l'utilisation de formulaires HTML permettant à l'utilisateur de choisir ou de saisir des données, puis à cliquer sur un bouton de soumission du formulaire, envoyant alors les données du formulaire en paramètre du programme CGI.

Lorsqu'une requête est envoyée au serveur, celui-ci examine l'extension du fichier demandé afin de déterminer l'action qu'il va effectuer. Dans le cas d'un fichier HTML (extension .htm ou .html), le serveur va generer des en-tetes de réponse HTTP qu'il va envoyer au navigateur demandant un fichier, puis va envoyer le fichier HTML.

Ainsi, le rôle d'un programme CGI est de recevoir des données envoyées par le serveur, de les traiter, puis de renvoyer des en-têtes de réponses et des balises HTML valides. En effet, lorsqu'un programme CGI renvoie un fichier, il doit commencer par envoyer un en-tête HTTP permettant de préciser le type de contenu envoyé au navigateur (dans le cas d'un fichier html, la chaîne suivante est affichée : content-type : text/html). Le schéma ci-dessous explique ce principe.

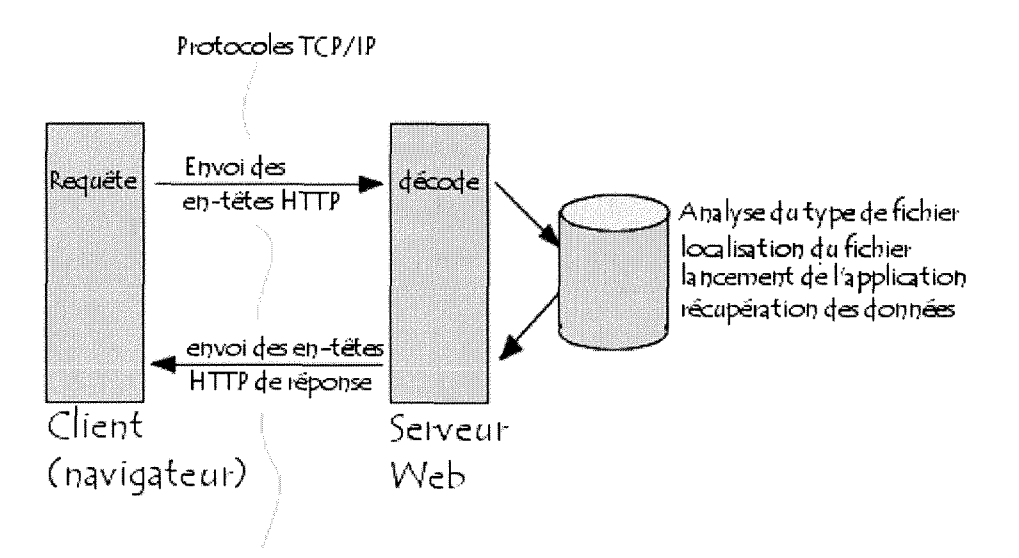

**Le** *developpement du site et de 1'interface WWW du catalogue base sur WINISIS de la Bibliotheque Centrale de l'UNR* 

### 3.2.2.2.2 Installation de WWWISIS sur le serveur

L'applicatif se présente sous forme d'un exécutable WWWISIS.EXE. II doit être installé sur serveur Web dans un répertoire paramétré pour faire fonctionner les applications CGI. Les fichiers et les formats de données peuvent être localisés ailleurs sur le serveur, mais dans notre cas, ils ont été installés dans le répertoire WWWISIS de CGI-BIN.

## **3.2.2.2.3** WWWISIS et les scripts CGI

Le formulaire créé va permettre l'interface entre le Web et la base de donnees ISIS. II va autoriser alors le serveur Web a recevoir des informations fournies par l'utilisateur. Les scripts CGI recherchent directement sur le serveur en exécutant un certain nombre des paramètres et se chargent ainsi de construire dynamiquement la page en langage HTML en formatant les données résultant de l'exécution d'une requête.

Le développement d'une telle application mettant en œuvre des bases de données nécessite : un langage HTML, un langage de requête, un langage de programmation et un serveur Web.

Le schéma ci-dessous explique le principe de WWWISIS et les scripts CGI:

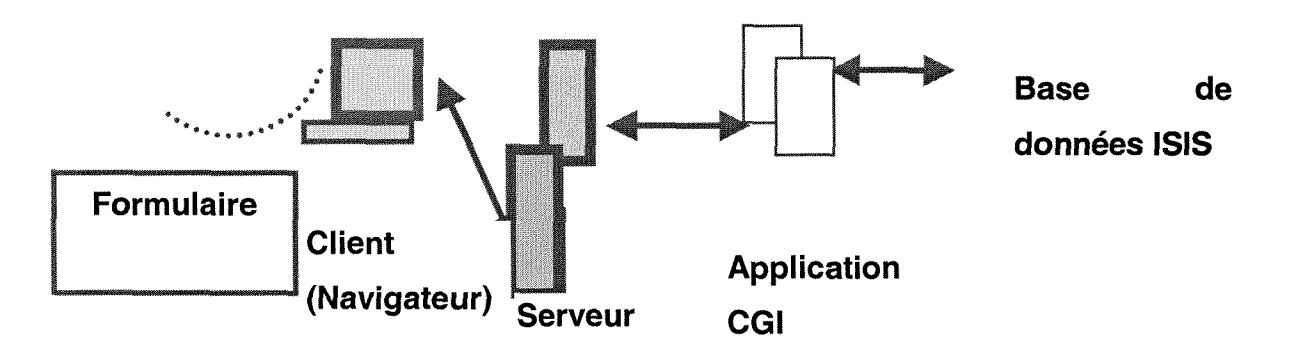

 $\triangleright$  Le client (navigateur) envoie une requête au serveur à travers les formulaires ;

*Le devetoppement du site et de 1'interface WWWdu catalogue base sur WINISIS de la Bibliotheque Centrale de l'UNR* 

- $\triangleright$  Le serveur exécute la requête en faisant appel aux scripts CGI tels que spécifiés dans le prédicat POST du formulaire ;
- $\geq$  La passerelle CGI peut faire appel à d'autres programmes (base de données ISIS dans ce cas), exécute le programme et retourne le résultat au serveur;
- $\triangleright$  Le serveur retourne l'information au client;
- $\triangleright$  Le client formate et visualise les informations,

# **3.3 Developpement de 1'interface Web du catalogue**

### **3.3.1 Objectifs**

Le développement de l'interface poursuit un certain nombre d'objectifs notamment offrir à l'utilisateur un système de recherche conviviale et pratique, permettre aussi bien des recherches très simples que des recherches évoluées tenant compte de plusieurs critères. Il offrira au moins les fonctionnalités suivantes :

- $\triangleright$  Possibilités de recherche sur plusieurs critères en utilisant les combinaisons booléennes ;
- $\triangleright$  Possibilités d'utiliser les troncatures ;
- $\triangleright$  Possibilités de limitation de la recherche à certains champs;
- $\triangleright$  Possibilités de limitation de la recherche à certaines bibliothèques spécifiques (Bibliothèque Centrale, Bibliothèque Médicale...);
- > Possibilités de limitation de la recherche à certains types de documents (Livre, Thèses et Mémoires, Articles de périodiques, Actes de Congrès ou Séminaire...);
- $\triangleright$  Possibilités sur base de formulaire de mener une recherche documentaire plus complexe encore en utilisant le langage ISIS ;
- $\triangleright$  Possibilités d'affichage des résultats de recherche sous différents formats (bibliographique, complet, simplifie) similaires avec ceux de WINISIS ;
- $\triangleright$  Possibilités enfin d'affichage à l'écran des résultats par groupe d'enregistrement.

D'autres possibilités de recherche pourraient être intégrées notamment prévoir plus de champs de recherche, recherche en utilisant les opérateurs d'adjacence, mais il me semble que ce serait trop complique pour 1'utilisateur. Les modifications pourront être effectuées si le besoin s'en fait sentir. Toutefois, des possibilités cachées de recherche plus complexes sont possibles pour les spécialistes (bibliothécaires UNR) ayant maîtrisé le langage de formatage et la structure de la base de données ISIS.

## **3.3.2 Description des dossiers et fichiers utilises**

## > Data

Data est un dossier de fichiers contenant les données de la base. Data renferme les données de la définition de la structure (fichiers obligatoires, fichiers auxiliaires et les fichiers spécifiques) de la base de données.

## > GIZMO

GIZMO est un type de base de donnees ISIS servant a la transaction des accentués. C'est un codage spécial des caractères accentués ou d'autres caractères spéciaux utilisés pour l'échange des données entre différentes versions. Un GIZMO représente un caractère unique et il est composé de trois éléments, le premier qui est toujours le signe @ et les deux autres qui définissent le caractère à représenter.

Nous avons créé la base de données GIZMO dans le cadre de ce projet pour permettre l'échange de caractères ASCII en langage HTML. C'est pour cela que la base est codée sur deux champs dont le premier contient en entrée (INPUT) la valeur du caractere changer et le deuxieme champ represente en sortie (OUTPUT) la syntaxe de la valeur correspondante en HTML. Ainsi, par exemple, le caractère accentué « à » sera converti en « & agrave ; » en langage HTML.

II etait, avant tout, important de constituer cette base en saisissant dans les champs les caractères accentués possibles et leurs équivalences en langage HTML.

 $\triangleright$  HEAD et TAIL

Ces formats contiennent respectivement des informations relatives a l'en-tête et au bas de page générée par WWWISIS lorsque le formulaire aura été actionné pour une recherche quelconque.

> COMPL, BIB, SIMPL

Ce sont des formats d'affichage correspondant aux formats de base de ISIS et WINISIS auxquels certains changements ont été opérés pour qu'ils soient acceptés par le système WWWISIS. Ces formats sont décrits en annexe *(Annexe II, 1.2.1, 1.2.2, 1.2.3).* 

En fait, WWWISIS utilise bien le langage de ISIS sous DOS, mais permet d'y inclure du HTML. Afin de distinguer ces langages et pour qu'il y ait compatibilité avec ISIS, les langages HTML doivent être écrits entre les caractères « ' », c'est-à-dire que l'on ouvre une balise HTML par le caractère quote « ' » et on la ferme également par un autre caractère quote « ' ». En plus de ce caractère, chaque ligne du format doit être suivi d'un espace avant de passer à la suivante.

Chaque format WWWISIS doit contenir non seulement les etiquettes des champs de la base de données mais, également, les étiquettes des champs

*Le developpement du site et de l'interface WWW du cataiogue base sur WINISIS de la Bibliotheque Centrale de VUNR* 

générés par WWWISIS et des enregistrements virtuels définis dans les champs du formulaire de recherche.

Tous ces formats s'exécutent grâce aux différentes commandes et instructions de tests mises en place. Ces commandes permettent d'exécuter un ensemble d'instructions lorsqu'une condition est vérifiée ou d'exécuter itérativement un bloc d'instructions tant qu'une expression est valide.

> Param.in

Lorsque le formulaire est actionné par la méthode POST, le paramètre param.in exécute deux opérations: CTTYPE = TEXT/HTML et CGI = ©UNR.CGI

où CTTYPE= text/htm représente le contenu du type de texte que WWWISIS va afficher en sortie. Lorsque le paramètre CTTYPE est présent, WWWISIS sort automatiquement les lignes correspondantes à l'en-tête du document HTTP,

et CGI= @UNR.CGI représente soit une précision de format, soit un nom du fichier précédé par le caractère @. En sortie, le format est interprété comme nouveau parametre du WWWISIS.

 $\triangleright$  CGI

Ce fichier tel que defini renvoie vers un ensemble de fichiers tels que les fichiers de base de données ('db=data/unr'/, 'GIZMO=gizmo/gizmo' /), à l'expression de recherche booléenne, et à d'autres paramètres à définir par l'utilisateur de la base. Il peut aussi comporter divers paramètres tels que le numéro des premiers et derniers enregistrements à afficher.

Il renvoie également vers un autre ensemble de fichiers spécifiques precedes par le caractere @ definissant par exemple les formats d'affichage par défaut, qui lui-même au moyen d'expressions conditionnelles renvoie des formats d'affichage specifiques tels qu'ils ont ete choisi par le concepteur.

*Le developpement du site et de 1'interface WWW du catalogue base sur WINISIS de la Bibliotheque Centrale de 1'UNR* 

## **3.3.3 Creation du formulaire de recherche**

Le formulaire a été conçu dans le but de permettre aux utilisateurs de la bibliothèque d'interroger le catalogue UNR. La soumission du formulaire entraîne l'envoi d'ordres POST au serveur, accompagné des paramètres entrés par l'utilisateur. Les données du formulaire sont envoyées au script CGI sous forme de paires nom/valeur, c'est à dire un ensemble de données représentées par le nom de l'élément du formulaire, le caractère «  $=$  », puis la valeur associée. Le nom de l'élément correspond à la variable temporaire créée pour pouvoir faire des tests et sa valeur est l'etiquette correspondant au champ de recherche telle qu'elle a été définie dans la structure de la base de données ISIS, mais ecrite sous la forme « /(etiquette du champ) ».

Les variables envoyées par le formulaire au CGI sont de la forme Name= « champs<sup>1</sup>t2002<sup>1</sup>r13 » qui est en fait un champ virtuel de nom 2002 dans ce cas, mais, qui en réalité renvoie à une valeur de la forme < option value= « /(Vétiquette) qui représente l'étiquette du champ de ISIS auquel l'utilisateur a accès lors de l'interrogation de la base de données. L'application CGI vérifie les variables envoyées par le formulaire via le param.in, qui à son tour, renvoie respectivement le header.pro, exécute la recherche dans la base de données ISIS en utilisant l'expression 'bool'.

ISIS retourne à son tour des enregistrements sous forme des variables temporaires (etiquettes de champs de recherche, les variables du formulaire et les variables des champs virtuels ). Le CGI fait appel egalement aux formats d'affichage et au Tail.epi et renvoie les résultats au navigateur pour être exploités par l'utilisateur. Les informations sur la conception du formulaire sont decrites dans le code source de la page (*Annexe III).* 

La figure 3.5 suivante montre la structure du formulaire de recherche

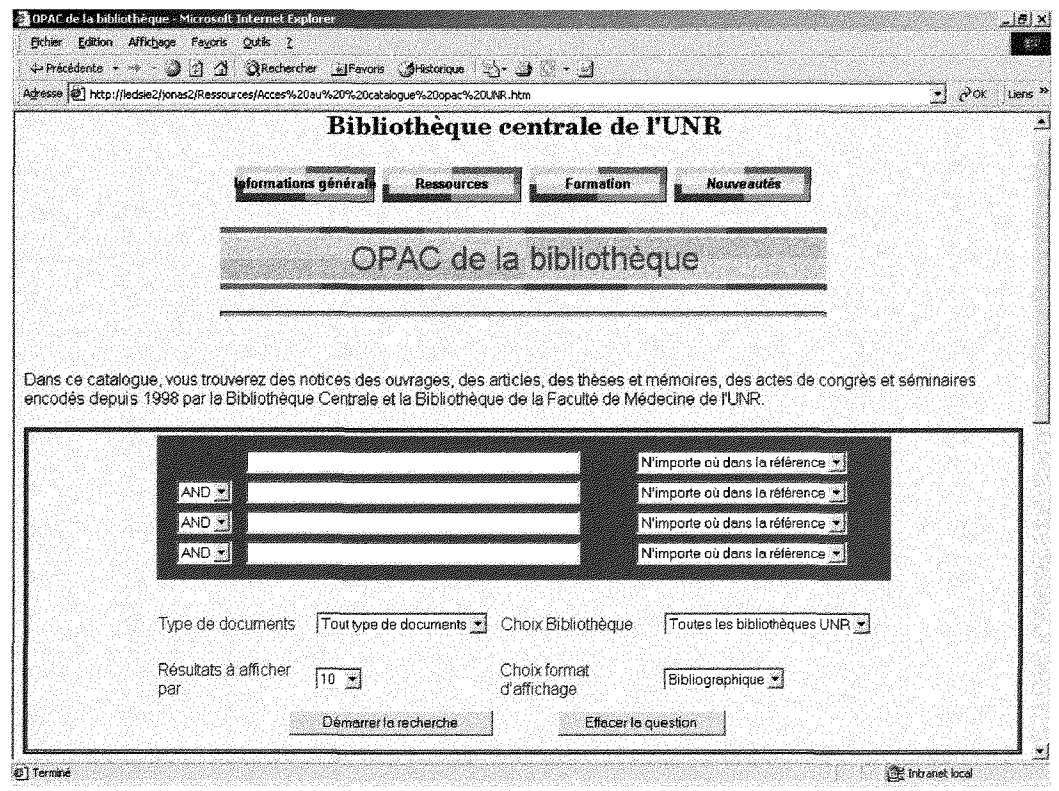

*Fig..3.6: Apergu dans ie navigateur de l'OPAC de la bibliotheque* 

Le formulaire offre aussi à l'utilisateur la possibilité de faire une combinaison de recherche grâce aux opérateurs booléens (AND, OR, NOT) comme indiqué sur la figure précédente. Il peut dans le cas précis, faire la recherche respectivement sur un mot du titre, du sujet, sur le nom de 1'auteur ou sur la date ou faire une combinaison de deux ou plusieurs termes dans une equation de recherche. II a aussi la possibilite de ne travailler que sur un champ a son choix ou simplement exprimer sa requete et demander l'affichage des résultats n'importe où dans la référence. L'autre avantage est l'utilisation de la troncature (\$) pour lui permettre d'exécuter une recherche à partir d'une séquence de caractères commune à plusieurs termes.

Pour éviter que le système puisse être bloqué pendant l'exécution de la recherche, nous avons prévu au niveau de l'expression 'bool' du fichier CGI, un programme pouvant aider l'utilisateur à faire sa recherche en toute aisance sans craindre un blocage quelconque.

L'objectif était de permettre au système de répondre adéquatement même si l'utilisateur ne remplissait pas les cases dans l'ordre. Il fallait élaborer un programme au niveau du CGI qui tiendrait compte de toutes ces hypothèses.

Le programme consisterait à tester toutes les conditions des noms remplis et générer l'équation de recherche en conséquence. En tout sur les quatre cases de recherche, quinze combinaisons ont été envisagées dans le but de palier à toute possibilité de blocage du système pendant la recherche. Le principe est le suivant: le script teste la presence d'un contenu dans chacune des zones et en fonction de celles qui sont remplies, génère une équation de recherche valide dans le langage ISIS.

Le langage permettant de contrôler le déroulement du programme au niveau de Pexpression de recherche 'bool' du CGI est decrit en annexe *(Annexe IV).* 

En plus de ce programme de recherche, des filtres ont été prévus dans le formulaire en vue d'offrir aux utilisateurs plusieurs possibilités lors d'affichage des résultats de recherche, ils peuvent au choix :

Afficher la totalité de la base

C'est-à-dire des résultats issus de toutes les bibliothèques de l'UNR ou n'afficher que les données uniquement d'une bibliothèque spécifique (par exemple bibliothèque centrale, bibliothèque médicale).

Afficher par type de document (livre, article, congrès, thèse ou mémoire).

La possibilité leur est offerte d'accéder aux notices de tous les documents que possèdent les bibliothèques universitaires, ainsi qu'à toute publication du personnel enseignant de l'UNR.

• Afficher par format (bibliographique, complet ou simplifie).

Ces formats issus de la version WINISIS du catalogue de l'UNR répondent bien aux besoins du public. L'enseignant aura à exploiter, par exemple, le format complet parce qu'il a besoin de plus d'informations sur un document (d'où il vient, date? qui l'a écrit ?) pour se rendre compte de la qualité de l'information qu'il contient. Par contre, un étudiant finaliste, préférera afficher ses résultats en format bibliographique parce que cette notice contient des éléments nécessaires pouvant l'aider à la rédaction de la bibliographie de son memoire ou de son travail de synthese. Un etudiant de premiere cycle lui, aura tendance à simplifier les choses en ne voulant que l'auteur, le titre ou le sujet d'un document, c'est-à-dire des éléments de base pour pouvoir accéder au document primaire.

D'autres formats d'affichage pourraient être développés en fonction des besoins futurs des utilisateurs.

• Faire le baiayage par groupe d'enregistrements (10, 20 , 40, 60, 100...)

Il n'est pas impossible qu'un utilisateur lance une recherche qui régénère un nombre élevé des résultats, dans ce cas l'affichage des résultats pourrait être ralenti. Pour l'aider à gérer cette situation, nous avons prévu au niveau du fichier Tail.epi un programme qui lui permettra d'afficher les résultats de recherche par groupe d'enregistrements et on y a inséré des boutons de navigation pour pouvoir l'aider à accéder aux enregistrements suivants ou visualiser les précédents.

Pour cela, il a fallu mettre en place des nouveaux parametres et nouveaux scripts CGI. Les paramètres H1 et H2 ont été définis et correspondent respectivement aux premier et dernier enregistrement a visualiser lors du lancement d'une recherche.

A chaque requête de l'utilisateur, le fichier Tail.epi renvoie un ensemble de boutons en fonction des enregistrements qu'il est possible de visualiser à ce moment. La selection d'un bouton fait modifier les valeurs de H1 et H2 et fait

relancer la requête. S'il y a plus d'enregistrements que la valeur affichée par l'utilisateur, il doit renvoyer les boutons permettant de visualiser la suite, revenir aux précédents ou aller aux derniers, s'il y en a moins, il n'y aura pas de boutons.

Mais pour que ce système puisse fonctionner, Il fallait aussi récréer toutes les variables (booléennes, champs, type de documents, type de bibliothèques, choix de formats, résultats à afficher) du formulaire parce qu'elles avaient été définies pour s'exécuter avant l'affichage des enregistrements.

#### **3.3.4 Execution de la recherche**

La recherche s'effectue en remplissant les cases du formulaire de recherche et en cliquant sur le bouton démarrer la recherche. A ce moment les données sont envoyées dans le WWWISIS à travers l'interface CGI sous forme de variables, et WWWISIS reçoit les données du formulaire sous forme de champs virtuels. Nous 1'appelons champ virtuel parce qu'il n'existe pas réellement dans la FDT (field definition table) de la base de données que nous utilisons. Ce champ est l'ensemble de toutes les variables du formulaire identifiées par un nom et une valeur.

En fait, dans WWWISIS, les champs de recherche ont d'autres variables portant une étiquette numérique dont le nom (n) est celui que nous avons décrit plus haut et la valeur (v) représente le contenu réel du champ tel qu'il a ete congu lors de la table de definition des champs dans ISIS ou WINISIS.

#### **3.3.5 Visualisation des resultats de recherche**

Le WWWISIS exécute la recherche en lisant et en restituant respectivement le header.pro, le résultat de la recherche et le tail.epi. Le fichier header.pro sert nous l'avons dit à l'affichage de l'en-tête de la page. En en-tête de la page, le programme a ete congu de maniere a generer les elements tels que le titre de la page, et la mention résultat de la recherche, l'équation en iangage compréhensif par l'utilisateur, une bannière et le fonds de la page afin de conserver l'apparence.

Le WWWISIS en lisant et en restituant le tail.epi, on aura tel que programme au bas de la page 1'affichage des resultats par groupe avec boutons de navigation (suivants, précédents, derniers) et des liens vers le formulaire de recherche (OPAC bibliothèque). A cela, j'ai ajouté les éléments de pied de page équivalents à ceux du site WWW afin de conserver son apparence.

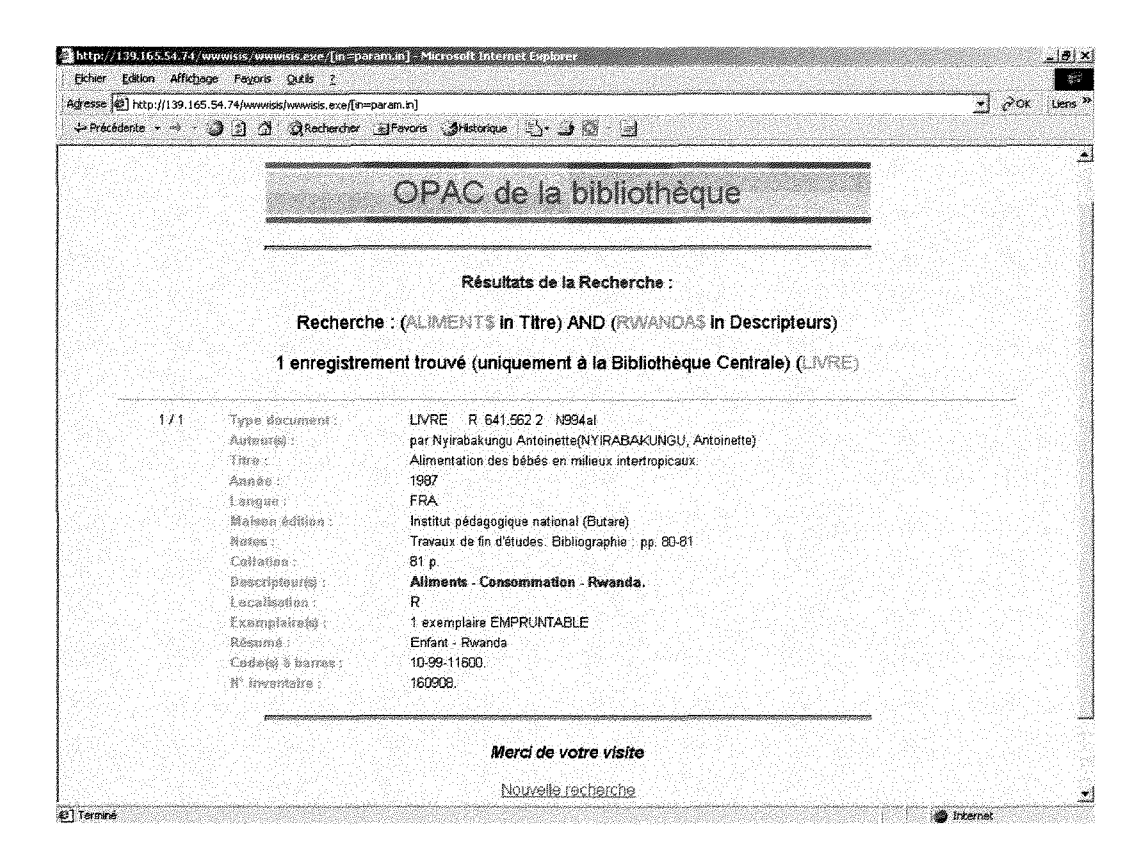

Fig.3.7: Aperçu dans le navigateur du résultat de recherche dans *l'OPAC de la bibliotheque* 

Les résultats de recherche sont affichés les uns après les autres et en format que l'on aura choisi lors du remplissage du formulaire de recherche (complet, bibliographique, simplifie).

## **3.3.6 Conclusion**

- 3.3.6.1 Perspectives d'avenir
	- $\triangleright$  Etendre l'informatisation à toutes les bibliothèques en adoptant la solution de catalogage à distance via JAVAISIS ;
	- $\triangleright$  Exploiter d'autres fonctionnalités intéressantes grâce aux différents paramètres du WWWISIS ;
	- > Rajouter au formulaire d'autres champs de recherche.

### 3.3.6.2 Difficultés rencontrées

- > Problème des caractères accentués ;
- $\triangleright$  Problème de la portabilité des fichiers ;
- $\triangleright$  Problème de langage de formatage du système;
- $\triangleright$  Des bons manuels d'utilisation en espagnol.

## **3.4 Module d'auto- formation**

## **3.4.1 Objectif**

Le module d'auto-formation a un double but :

- $\triangleright$  Rendre capable et de manière autonome les utilisateurs à trouver de 1'information dont ils ont besoin dans les differentes bibliothèques de l'UNR ;
- $\triangleright$  Les rendre aussi capable de pouvoir exploiter et utiliser aux mieux les ressources d'information disponible ailleurs.

Ce programme pourra subir des modifications tenant compte des besoins spécifiques des étudiants (par cycle et par domaine d'intérêt), des moyens (formateurs et autres machines) et enfin de l'evolution croissante des besoins de toute la communauté universitaire.

#### **3.4.2 Contenu**

- 3.4.2.1 Apprendre a utiliser le catalogue de la bibliotheque
	- $\triangleright$  Initier les étudiants et enseignants à l'interrogation du catalogue informatisé

de la bibliotheque.

Grace au guide de recherche mis en place au niveau de la page « Apprendre à utiliser le catalogue », l'étudiant ou tout utilisateur de la bibliothèque de l'UNR pourra accéder à la base de données et l'interroger à distance. Le principe est de mettre à leur disposition des outils susceptibles de les aider dans leur démarche de la recherche sur l'OPAC : choix des termes de recherche, l'utilisation de la troncature (\$) et l'utilisation des opérateurs booléens pour combiner deux ou plusieurs termes de recherche.

Il est prévu, des exemples, pour ceux qui veulent faire la recherche complexe en utilisant le langage ISIS. L'utilisateur sera renseigné aussi sur la maniere de presenter les resultats de recherche en faisant un choix entre les formats d'affichage proposés (bibliographique, complet et simplifié) et enfin on lui propose d'indiquer sur quel type de documents (livre, thèse ou mémoire, article de periodique) il doit effectuer sa recherche.

3.4.2.2 Apprendre a exploiter et utiliser d'autres ressources documentaires

- $\triangleright$  Permettre à l'étudiant à se former à la navigation sur Internet grâce aux cours disponibles en ligne ;
- $\triangleright$  Donner la possibilité aux étudiants de se former à l'interrogation des bases de données : comprendre les mécanismes, comment y accéder et comment les utiliser;
- $\triangleright$  Se familiariser avec les principes généraux de la recherche documentaire;
- $\triangleright$  Proposer des guides sur la présentation des thèses et mémoires;
- > Proposer la methodologie sur la recherche d'information sur internet (liens vers les cours disponibles en ligne).

## 3.4.3 **Complement au module**

Je pense proposer aux autorités académiques un complément au module de formation afin de préparer les étudiants à être plus autonomes, de doter la bibliothèque d'un équipement adéquat et de développer davantage le site de la bibliothèque suivant ce programme :

## 3.4.3.1 Formation documentaire

- $\triangleright$  Mettre en place des séances de formation par faculté et par sousdomaine ;
- > Mettre en place un système d'évaluation et d'encadrement;
- > Prévoir la formation des formateurs (recourir aux experts en la matière).

## 3.4.3.2 Developpement du site

- $\triangleright$  Enrichir le site en y intégrant des informations plus pointues et mises à jour régulièrement ;
- $\triangleright$  Encourager la communauté universitaire à exploiter les outils mis à leur disposition en intégrant sur le site des informations répondant à leurs besoins spécifiques.

### 3.4.3.3 Aspect organisationnel

- $\triangleright$  Equiper la bibliothèque d'ordinateurs supplémentaires pour renforcer les postes de consultation ;
- > Encourager d'autres membres du personnel de la bibliothèque à poursuivre leur formation et à s'intégrer efficacement dans ce monde de la documentation en pleine explosion ;
- $\triangleright$  Mettre en place une structures fiable pour conduire le projet;
- $\triangleright$  Introduire à l'Université Nationale du Rwanda un nouveau style de methodologie d'enseignement base sur la recherche documentaire.

## **3.5 Installation a Butare**

La finalité du projet, nous l'avons dit, c'est son installation à l'UNR Butare, pour qu'il puisse être exploité par la communauté universitaire. Pour qu'il soit installe sur place, un certain nombre d'elements entrent en jeu, d'abord connaître le système d'exploitation, les logiciels utilisés par le centre de calcul de l'UNR, ensuite étudier les modalités d'installation de commun accord.

Deux solutions peuvent être possibles, il restera à choisir sur place laquelle pourra répondre aux critères qui seront définis.

La première solution consiste à installer toute la base de données sur un seul serveur c'est à dire, d'un côté le client (WINISIS) où sera encodé les notices, de l'autre côté le WWW où la consultation va se dérouler. Cette solution nécessite néanmoins que le système (WINISIS version 1.4 Beta) soit multi-utilisateurs et que la connexion réseau soit fiable.

La deuxième solution serait d'installer une base de données complète au niveau de la Bibliotheque Centrale ou doit se derouler les operations de catalogage et alors faire une copie au niveau de l'OPAC qui serait en ce moment sur le serveur de l'UNR.

Après le choix de la solution à utiliser en concertation avec l'équipe du centre de calcul, il faudra procéder à l'installation du système étape par étape c'est à dire au niveau du site WWW et au niveau aussi de l'OPAC.

Ces étapes concernent des caractéristiques et droits à définir, la sécurité, les modifications des liens à faire parce que l'adresse du site aura changé et il faudra adapter les chemins d'accès dans les scripts par rapport à la nouvelle adresse (adresse IP), définir le console, vérifier si les extensions FrontPage sont installées...

L'autre possibilite, sous forme de perspectives, serait d'avoir une base de données à la Bibliothèque Centrale et installer sur les différentes machines des bibliotheques facultaires et d'ecoles JAVAISIS Client afin d'encoder les notices à distance. Cette solution est à envisager dans le cadre de l'extension du projet d'informatisation a toutes les bibliotheques universitaires.

# **4 Autres taches effectuees**

## **4.1 Taches UD**

Au debut de stage, j'ai eu l'occasion de decouvrir les differents services de l'UD FAPSE a savoir le fonctionnement general de la bibliotheque, les services offerts aux utilisateurs, leur système de catalogage informatisé, le prêt inter-bibliotheques et les commandes de documents electroniques, le fonctionnement du catalogue LIBERMEDIA et toute la documentation electronique de 1'Unite de documentation (bases de donnees, periodiques électroniques...)

J'ai eu aussi l'occasion de decouvrir leur site et suivre les explications sur la manière dont il a été conçu (de l'analyse des besoins jusqu'à la conception), éléments qui m'ont été utiles pour concevoir la structure de base du site de la Bibliotheque Centrale de 1'Universite Nationale du Rwanda.

## **4.2 Visites**

Dans le planning de stage, des visites ont été prévues dans le but de se rendre compte de ce que font les bibliotheques universitaires belges et hollandaises au niveau de l'informatisation. J'ai appris de ces visites differents points positifs sur les principes d'organisation, sur les nouvelles idees et les nouveautes que ces institutions apportent a leurs universites respectives.

Dans l'ensemble, j'ai visité cinq bibliothèques universitaires belges et une autre en Hollande à l'université de Maastricht, correspondantes aux différentes disciplines (Medecine, Psychologie, Sciences exactes, Sciences humaines, Sciences économiques).

Le programme de visite était plus centré sur l'organisation en général et sur les ressources utilisées par les différentes bibliothèques. J'ai apprécié le

progrès enregistré par ces différentes bibliothèques, dans des domaines aussi variés et la qualité des outils et des ressources mis à la disposition de leurs utilisateurs.

Les projets de ces différentes institutions sont fascinants surtout en ce qui concerne la commande électronique des documents par l'utilisateur et des mécanismes mis en place pour leur fourniture, notamment le système d'envoi du document scanne.

Mon intérêt s'est aussi focalisé sur les stratégies mises en place par différentes bibliothèques dans le cadre de la formation des utilisateurs en mettant à leur disposition des outils nécessaires pour leur auto-formation.

Le temps consacré aux visites est estimé à environ dix pour cent du temps total du stage.

## **5 Conclusion**

Le stage effectué à l'Unité de Documentation de la Faculté de Psychologie et Sciences de l'Education de l'Université de Liège a été pour moi une occasion d'acquérir une expérience pratique des différentes matières etudiees pendant cette annee de formation de DESS en ingenierie documentaire.

J'ai eu à mettre en place grâce à l'encadrement de l'équipe de l'UD FAPSE le développement du site et l'interface WWW du catalogue basé sur WINISIS installé à la Bibliothèque Centrale de l'Université Nationale du Rwanda. Le projet en soi avait été entamé par l'équipe de l'Université de Liège grâce à l'appui du CGRI, ce qui a permis de développer la base de données qui existe maintenant à Butare (Rwanda).

L'objectif du stage était de mettre en place une structure à partir de laquelle les utilisateurs peuvent accéder rapidement à l'information, à la connaissance et aux nouvelles technologies. A partir de cette structure, la bibliotheque pourra ameliorer egalement la qualite et augmenter les services documentaires et permettre aussi a la longue une autonomie fonctionnelle des utilisateurs de la bibliotheque.

La mise en place du site WWW et l'intégration du catalogue de la bibliothèque deviennent une réalité pour moi et pour toute la communauté universitaire de Butare. Ce sont maintenant des outils a partir desquels les utilisateurs peuvent acceder et exploiter les ressources documentaires de l'université et d'autres institutions d'enseignement universitaire et de recherche.

La tâche n'a pas été facile pour nous, d'une part, il fallait mettre en place une methodologie de travail et d'autre part, imaginer le contenu de la structure à mettre en place parce qu'il fallait se mettre à la place des utilisateurs et concevoir le site en tenant compte de leurs besoins et leurs attentes, d'offrir un catalogue complet, plus fiable et aux accès plus nombreux. D'autres difficultés se sont ajoutées notamment la documentation sur le sujet qui était surtout en espagnol et bien aussi les limites du système surtout au niveau de la conversion des caractères accentués en majuscule.

D'autres pistes sont possibles pour développer le système parce qu'il offre d'autres fonctionnalités intéressantes grâce à ses différents paramètres. Il est possible d'envisager d'autres champs de recherche à intégrer dans le formulaire de recherche, d'étudier les moyens d'ajouter des hyperliens dans l'affichage des références, de mettre en surbrillance les termes de recherche, de prévoir d'autres formats d'affichage en fonction des besoins exprimés par les utilisateurs de la bibliothèque, enfin d'étendre le système dans toutes les bibliotheques universitaires.

Neanmoins, ce projet tout en ouvrant la Bibliotheque Centrale de l'UNR au reste du monde, présente un enjeu organisationnel qui ne sera pas facile à gérer dans un premier temps. Les agents de la bibliothèque qui étaient habitués au système traditionnel de gestion, auront du mal à pouvoir s'adapter au système récent. Toutefois, des formations doivent être organisées afin de permettre au personnel de la bibliothèque de surmonter les difficultés qui peuvent se présenter.

# **6 Bibliographies**

## **6.1 Monographies**

- 1**. ARCHUBY Gustavo.** WWWISIS : Manual de procedimientos para bibliotecarios (version 0). La Plata : Universidad Nacional de La Plata, 1998,39 p.
- 2. **BIREME.** WWWISIS : a world-wide web server for ISIS-databases (version 3.0). Sao Paulo : Centro Latino-Americano e do Caribe de Informação em Ciências da Saude, 1997, 32+ p. Available from internet: <URL: [ftp://ftp.bireme.br/wwwisis/doc/wwwisis12.doc>](ftp://ftp.bireme.br/wwwisis/doc/wwwisis12.doc)
- 3. **COHEN Isaac.** CGI/Perl et Javascript: creation de pages HTML interactives. Paris : Eyrolles, 1996, 294 p.
- 4. **PELIKS Gerard.** Le World Wide Web : creation de serveurs sur internet. Paris : Addison-Wesley, 1995, 226 p.
- 5. **SALEH Imad.** Les langages de developpement sur le Web : Java, Shockwave, VRML. Paris: Hermès, 1996, 159 p.
- 6. **SZAIBRUM Catherine**. FrontPage 2000 : l'autoformation par l'exemple. Paris : Dunod, 1999, 173 p.
- 7. **UNESCO.** CDS/ISIS pour Windows : manuel de reference (version 1.31). Paris : UNESCO, 1999, 125 p. Available from internet: <URL : ftp://ftp.unesco.org/pub/winisis/windows/beta1 4>
- 8. **UNESCO.** JAVAISIS : reference manual (version 3.0), Paris : UNESCO, 2000, V+40 p.
- 9. **UNESCO.** Mini-micro CDS/ISIS : manuel de reference (version 2.3), Paris : UNESCO, 1997, xiv+296+56p.

## **6.2 Listes de diseussion**

- 10. **BIREME Family** : <URL : [http://listas.bireme.br/wwwisis-1.htm>](http://listas.bireme.br/wwwisis-1.htm)
- 11**. The Netherlands** : the CDS/ISIS discussion list <URL : [http://listserv.surfnet.nl/scripts/wa.exe?AO=cds-isis>](http://listserv.surfnet.nl/scripts/wa.exe?AO=cds-isis)

## 6.3 Sites consultés utilisant WWWISIS : List of sites using **WWWISIS**

12.<URL : http://www.bireme.br/cqi-bin/wsites/www sites>

*Le developpement du site et de l'interface WWW du catalogue base sur WINISIS de la Bibliotheque Centrale de l'UNR* 

## **Annexes**

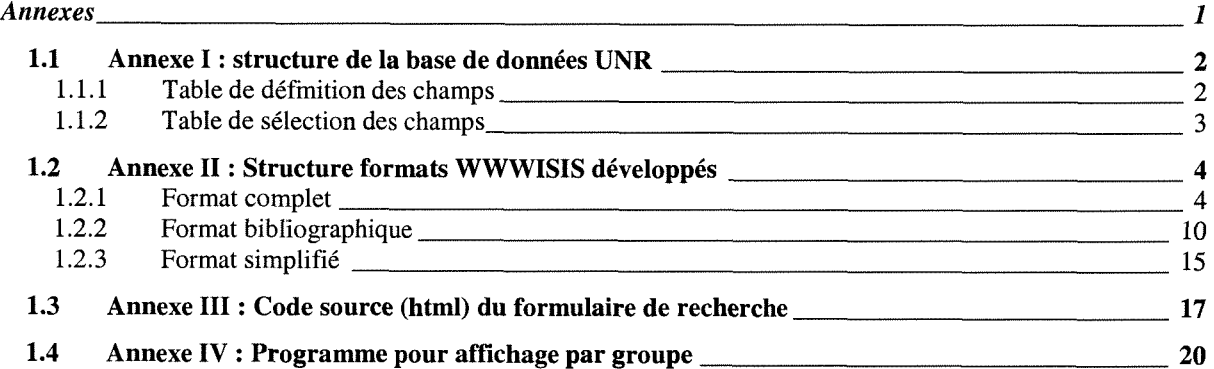

## **1.1 Annexe I: structure de la base de donnees UNR**

#### **1.1.1 Table de definition des champs**

W:UNR LIVRE ARTIC CONGR THESE DIVER F:UNR IMPSIMIMPBIBIMPCOMRECHAB S:UNR

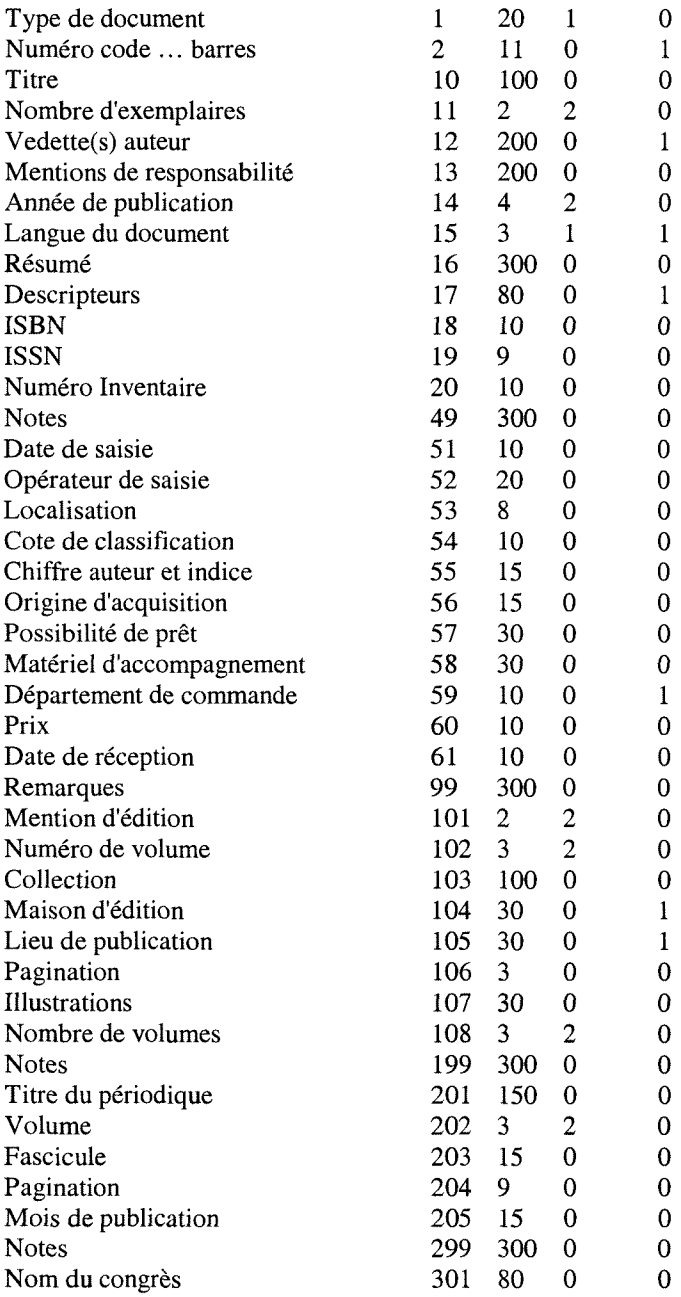

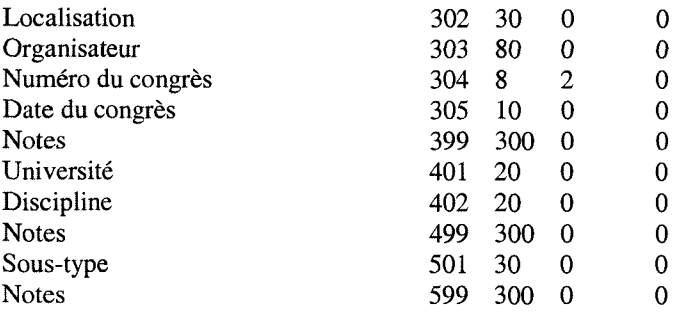

## **1.1.2 Table de selection des champs**

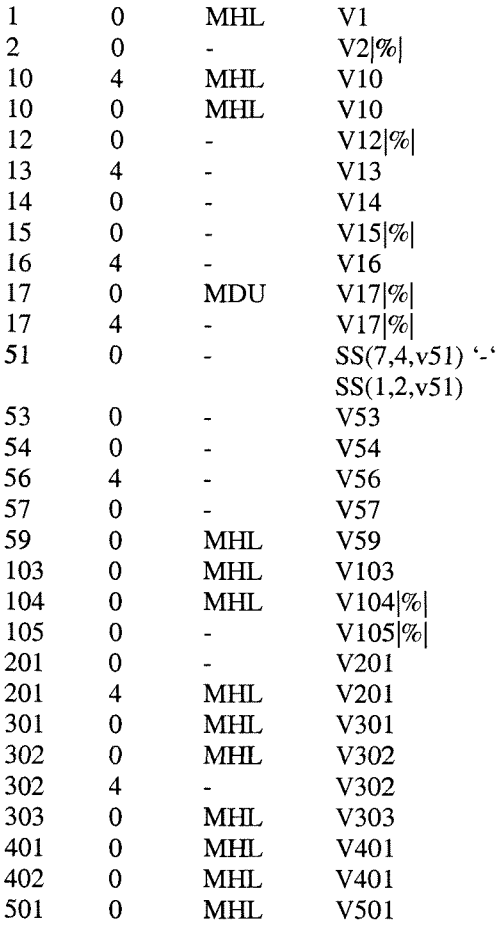

## **1.2 Annexe II: Structure formats WWWISIS developpes**

#### **1.2.1 Format complet**

```
'<font face="Arial">' 
If val(v1001) = 1then 
   '<center> <br/>big> Recherche : '
  IF p(v2001) then
           IF v2002 = 7(10)then '(<font color="#FF0000">' MPU v2001 MPL' </font> in Titre)' 
           else 
                IF v2002=7(12)'
                then '(<font color="#FF0000">' MPU v2001 MPL' </font> in 'Auteurs)'
                else 
                   IF v2002=7/(14)then '(<font color="#FF0000">'MPU v2001 MPL'</font> in Date)'
                   else 
                         IF v2002=7(17)'then '(<font color="#FF0000">' MPU v2001 MPL' </font> in Descripteurs)'
                        else '<font coIor="#FF0000">'MPU V2001 MPL'</font>' 
                        FI 
                   FI 
                FI 
           FI 
  FI 
  IF p(v2011) then
           If p(v2001) then IF v2010='AND NOT' then 'NOT' else v2010 "FIFI
           IF v2012=7(10)then '(<font color="#FF0000">' MPU v2011 MPL' </font> in Titre)'
           else 
                IF v2012=7(12)then '(<font color="#FF0000">' MPU v2011 MPL' </font> in Auteurs)'
                else 
                   IF v2012 = \frac{7}{14}then '(<font color="#FF0000">'MPU v2011 MPL'</font> in Date)'
                   else 
                         IF v2012 = 7(17)'then '(<font color="#FF0000">' MPU v2011 MPL' </font> in Descripteurs)'
                        else '<font color="#FF0000">' MPU v2011 MPL'</font>' 
                        FI 
                   FI 
                FI 
           FI 
  FI 
  IF p(v2021) then
           IF p(v2001) or p(v2011) then IF v2020='AND NOT' then NOT' else v2020'' FI FI
           IF v2022 = \frac{7}{10}then '(<font color="#FF0000">'MPU v2021 MPL'</font> in Titre)'
           else 
                IF v2022=7(12)'
```

```
then '(<font color="#FF0000">' MPU v2021 MPL' </font> in Auteurs)'
                 else 
                    IF v2022=7/(14)then '(<font color="#FF0000">' MPU v2021 MPL' </font> in Date)' 
                    else 
                         IF v2022=7(17)'then '(<font color="#FF0000">'MPU v2021 MPL'</font> in Descripteurs)'
                         else '<font color="#FF0000">' MPU v2021 MPL'</font>' 
                         FI 
                    FI 
                 FI 
           FI 
   FI 
   IF p(v2031) then
           IF p(v2001) or p(v2011) or p(v2021) then IF v2030='AND NOT' then 'NOT' else v2030'' FI
FI 
           IF v2032= 7(10)'then '(<font color="#FF0000">'MPU v2031 MPL'</font> inTitre)' 
           else 
                 IF v2032=7(12)'then '(<font color="#FF0000">' MPU v2031 MPL' </font> in Auteurs)'
                 else 
                    IF v2032 = \frac{7}{14}then '(<font color="#FF0000">'MPU v2031 MPL'</font> in Date) ' 
                    else 
                         IF v2032=7(17)'then '(<font color="#FF0000">'MPU v2031 MPL'</font> in Descripteurs)'
                         else '<font color="#FF0000">' MPU v2031 MPL'</font>' 
                         FI 
                    FI 
                FI 
           FI 
   FI 
  '<p>'vl002 
   If val(v1002) = 1then' enregistrement trouve' 
        else 'enregistrements trouvés'
   Fi 
   if v2500 = and 10\frac{1}{2} then ' (uniquement à la Bibliothèque Centrale)' fi
   if v2500 = and 20$/(2)' then ' (uniquement à la Bibliothèque de Médecine)' fi
   if v2900 =' and LIVRE/(1)' then ' (<font face="Arial" color="#FF0000">LIVRE)' fi
   if v2900 =' and ARTIC/(1)' then ' (<font face="Arial" color="#FF0000">ARTICLE)' fi
   if v2900 =' and CONGR/(1)' then ' (<font face="Arial" color="#FF0000">CONGRES)' fi
   if v2900 =' and THESE/(1)' then ' (<font face="Arial" color="#FF0000">THESE)' fi
   if v2900 =' and DIVER/(1)' then ' (<font face="Arial" color="#FF0000">DIVERS)' fi
'</font><p> <p></big></center>' 
Fi 
'<font face="Arial">' 
'<div align="center"><center>'
'<table border="0" width="90%">' 
 '<tr>' 
  '<td width="12%"><small><center>' v1001 '/' v1002 '</center></td><hr>'
  '<td width="20%"><small><font face="Arial" color="#FF0000"><strong>Type document:
</strong></font></td>
```
*Le developpement du site et de l interface WWW du cataiogue b&se sur WINISIS de la Bibliotheque Centrale de l'UNR* 

```
\lambdatd width="68%"><small>'MPU v1 MHL,'\&nbsp;\&nbsp;' " (" v501 ")",'\&nbsp;' v53,'\&nbsp;',
v54,'  ', v55 '</td>'
 '</tr>' 
 '<tr>' 
  ' <td width="12\%"></td>
  \text{'<}td width="20%"><small><font face="Arial" color="#FF0000"><strong> Auteur(s) :
</strong></font></td>'
  '<td width="68%"><small>'if p(v13) or p(v303) then v13, if p(v13) then " et " v303 else v303 fi if
p(v12) then "(" v12[1] \vert) fi else '(anonyme)' FI '</td>'
 '</tr>' 
 '<tr>' 
  '<td width="12\%"></td>'
  '<td width="20%"><small><font face="Arial" color="#FF0000"><strong> Titre :
</strong></font></td>
  '<td width="68%"><small>'MDL v10, "Volume " v102, MHL " (" v101 ")" '</td>'
 \cdot \langletr>'
 \text{kr}'<td width=" 12% "></td>' 
  '<td width="20%"><small><font face="Arial" color="#FF0000"><strong> Année :
</strong></font></td>
  '<td width="68%"><small>' if p(v14) then v14 else 's.d.' fi '</td>'
 '</tr>' 
 if p(v15) then
    '<tr>' 
    '<td width=" 12%"></td>' 
    '<td width="20%"><small><font face="Arial" color="#FF0000"><strong> Langue :
</strongx/fontx/td>' 
     '<td width="68%"><small>' MPU v15+| - | MHL '</td>'
   '</tr>' 
 fi 
 if p(v401) or p(v402) then
    '<tr>' 
     '<td width="12%"></td>'
     '<td width="20%"><small><font face="Arial" color="#FF0000"><strong> Thèse :
</strong></font></td>
     '<td width="68%"><small>' if p(v402) then v501, MDL " en " v402 fi, v401, if a(v104) then " ("
vl05 ")" fi MHL '</td>' 
   '</tr>' 
 fi 
 if p(v104) then
    '<tr>' 
    '<td width="12\%"></td>'
     '<td width="20%"><small><font face="Arial" color="#FF0000"><strong> Maison édition :
</strongx/fontx/td>' 
     '<td width="68%"><small>' v104+|, | ' (' v105+|, | ') ' '</td>'
   '</tr>' 
 fi 
 if p(v103) then
    '<tr>' 
     '<td width=" 12%"></td>' 
     '<td width="20%"><small><font face="Arial" color="#FF0000"><strong> Collection :
</strong></font></td>
     '<td width="68%"><small>' v103 '</td>'
   '</tr>'
```

```
fi 
  if p(v49) then
    '<tr>
     '<td width=" 12%"></td>' 
     \cdot '<td width="20%"><small><font face="Arial" color="#FF0000"><strong> Notes :
</strong></font></td>'
     \text{'<}td width="68%"><small>' v49 '\text{<}/td>'
   \langle t \ranglefi 
 if p(v108) then
    '<tr>' 
     '<td width=" 12%"></td>' 
     \text{\textbackslash} <dd width="20%"><small><font face="Arial" color="#FF0000"><strong> Volume :
</strong></font></td>
     '<td width="68%"><small>'v102, " (sur " v108 ")" '</td>'
   *</tr>' 
 fi 
 if p(v106) or p(v107) then
    '<tr>' 
     '<td width="12\%"></td>'
     '<td width="20%"><small><font face="Arial" color="#FF0000"><strong> Collation :
</strong></font></td>
    '<td width="68%"><small>'if v106 : 'p.'then v106 else v106 " p." fi, " avec " v107 '</td>'
   '</tr>' 
 fi 
 if p(v201) then
    '<tr>' 
    '<td width=" 12%"></td>' 
    '<td width="20%"><small><font face="Arial" color="#FF0000"><strong> Journal:
</strong></font></td>'
    \text{\textdegree{1}} \td width="68%"><small>' mdl v201 mhl " Volume " v202, "(" v203 ")", IF p(v203) then " " MHU
v205 MHL else "(" v205 ")" fi, ". Pp " v204 '</td>'
   '</tr>' 
 fi 
 if p(v301) then
    '<tr>' 
    '<td width="12\%"></td>'
    '<td width="20%"><small><font face="Arial" color="#FF0000"><strong> Congrès :
</strong></font></td>
    '<td width="68%"><small>' v301, " (N° " v304 ")", ". Le " v305 ". A " v302 '</td>'
  '</tr>' 
 fi 
 if p(v303) then
    '<tr>' 
    '<td width="12%"></td>'
    '<td width="20%"><small><font face="Arial" color="#FF0000"><strong> Organisateur :
</strongx/fontx/td>' 
    '<td width="68%"><small>' v303 '</td>'
   '</tr>' 
 fi 
 if p(v18) then
    '<tr>' 
    '<td width=" 12%"></td>' 
    '<td width="20%"><small><font face="Arial" color="#FF0000"><strong> ISBN :
</strong></font></td>'
    '<td width="68%"><small>' v18 '</td>'
  '</tr>' 
 fi
```

```
if p(v19) then
    '<tr>' 
     '<td width=" 12%"></td>' 
     '<td width="20%"><small><font face="Arial" color="#FF0000"><strong> ISSN :
</strong></font></td>'
     '<td width="68%"><small>' v19 '</td>'
   '</tr>' 
  fi 
  if p(v58) then
    '<tr>' 
     '<td width="12\%"></td>'
     '<td width="20%"><small><font face="Arial" color="#FF0000"><strong> Matériel accomp.:
</strong></font></td>
     '<td width="68%"><small>' v58+|; | '</td>'
   '</tr>' 
  fi 
  if p(v17) then
    '<tr>' 
     '<td width=" 12%"></td>' 
     '<td width="20%"><small><font face="Arial" color="#FF0000"><strong> Descripteur(s):
</strong></font></td>'
     \cdot '<td width="68%"><small><strong><font color="#000080" face="Arial">' MDL v17+| //
|MPL'</font></strong>' '</td>'
   '</td>' 
  fi 
  if p(v53) then
    '<tr>' 
     '<td width="12%"></td>'
     '<td width="20%"><small><font face="Arial" color="#FF0000"><strong> Localisation :
</strong></font></td>
     '<td width="68%"><small>' v53 '</td>'
   '</tr>' 
 fi 
 '<tr>' 
  '<td width=" 12%"></td>' 
  '<td width="20%"><small><font face="Arial" color="#FF0000"><strong> Exemplaire(s):
</strong></font></td>
  '<td width="68%"><small>' v11, if (v11>'1') then 'exemplaires ', MHU v57 "S" MHL else '
exemplaire ', MHU v57 MHL '</td>' 
   '</tr>' 
  fi 
 if p(v99) then
 '<tr>' 
  '<td width=" 12%"></td>' 
  '<td width="20%"><small><font face="Arial" color="#FF0000"><strong>Remarque(s):
</strong></font></td>'
  '<td width="68%"><small>' v99 '</td>'
   '</tr>' 
  fi 
  if p(v16) then
 '<tr>' 
  '<td width=" 12%"></td>' 
  '<td width="20%"><small><font face="Arial" color="#FF0000"><strong> Résumé :
</strong></font></td>'
  '<td width="68%"><small>' v16 '</td>'
   '</tr>' 
  fi
```

```
'<tr>' 
  '<td width=" 12%"></td>' 
  '<td width="20%"><small><font face="Arial" color="#FF0000"><strong> Code(s) à barres :
</strong></font></td>'
  '<td width="68%"><small>' MDL v2'</td>'
   '</tr>' 
  '<td width="12\%"></td>'
  '<td width="20%"><small><font face="Arial" color="#FF0000"><strong> N° inventaire :
</strong></font></td>'
  '<td width="68%"><small>' MDL v20'</td>'
   '</tr>' 
'</table>' 
'<p>'
```
#### **1.2.2 Format bibliographique**

```
'<font face="Arial">' 
If val(v1001) = 1 OR val(v1001) = val(v3011) OR val(v1001) = val(v3021)
then 
   '<center> < big> Recherche : '
  IF p(v2001) then
           IF v2002=7(10)then '(<font color="#FF0000">' MPU v2001 MPL' </font> in Titre)'
           else 
                IF v2002=7(12)'then '(<font color="#FF0000">'MPU v2001 MPL'</font> in Auteurs)'
                else 
                   IF v2002=7(14)then '(<font color="#FF0000">' MPU v2001 MPL' </font> in Date)'
                   else 
                        IF v2002 = ?(17)'then '(<font color="#FF0000">' MPU v2001 MPL' </font> in Descripteurs)'
                        else '<font color="#FFOOOO">'MPU V2001 MPL'</font>' 
                        FI 
                   FI 
                FI 
           FI 
  FI 
  IF p(v2011) then
           If p(v2001) then IF v2010='AND NOT' then 'NOT' else v2010 '' FI FI
           IF v2012= 7(10)'
           then '(<font color="#FF0000">' MPU v2011 MPL' </font> in Titre)'
           else 
                IF v2012=7(12)'then '(<font color="#FF0000">' MPU v2011 MPL' </font> in Auteurs)'
                else 
                   IF v2012=7(14)'
                   then '(<font color="#FF0000">' MPU v2011 MPL' </font> in Date)'
                   else 
                        IF v2012=7(17)'then '(<font color="#FF0000">'MPU v2011 MPL'</font> in Descripteurs)'
                        else '<font color="#FF0000">' MPU v2011 MPL'</font>' 
                        FI 
                   FI 
                FI 
           FI 
  FI 
  IF p(v2021) then
           IF p(v2001) or p(v2011) then IF v2020='AND NOT' then 'NOT' else v2020 "FIFI
           IF v2022=7(10)'then '(<font color="#FF0000">'MPU v2021 MPL'</font> in Titre)'
           else 
                IF v2022=7(12)'then '(<font color="#FF0000">' MPU v2021 MPL' </font> in Auteurs)'
                else 
                   IF v2022=7(14)then '(<font color="#FF0000">'MPU v2021 MPL'</font> in Date)'
                   else 
                        IF v2022=7(17)'
```
*Le developpement du site et* **de** *l'interface WWW du catalogue* **6\$®e** *sur WINISIS* **de** *la Bibliotheque Centrale de l'UNR* 

```
FI 
                 FI 
           FI 
   FI 
   IF p(v2031) then
            IF p(v2001) or p(v2011) or p(v2021) then IF v2030='AND NOT' then 'NOT' else v2030 "FI
FI 
            IF v2032=7/(10)then '(<font color="#FF0000">' MPU v2031 MPL' </font> in Titre)'
            else 
                 IF v2032=7(12)'then '(<font color="#FF0000">'MPU v2031 MPL'</font> in Auteurs)'
                 else 
                    IF v2032= 7(14)'
                    then '(<font color="#FF0000">'MPU v2031 MPL'</font> in Date) ' 
                    else 
                          IF v2032=7(17)'then '(<font color="#FF0000">'MPU v2031 MPL' </font> in Descripteurs)'
                          else '<font color="#FF0000">' MPU v2031 MPL' </font>'
                          FI 
                    FI 
                 FI 
           FI 
   FI 
'&nbsp;&nbsp;: <font color="#FF0000">' vl002 '</font>' 
   If val(v1002) = 1
        then' enregistrement trouve.' 
        else 'enregistrements trouvés.'
   Fi 
   if v2500 = and 10\frac{1}{2} then ' (uniquement à la Bibliothèque Centrale)' fi
   if v2500 = and 20$/(2)' then ' (uniquement à la Bibliothèque de Médecine)' fi
   if v2900 =' and LIVRE/(1)' then' (<font face="Arial" color="#FF0000">LIVRE)' fi 
   if v2900 = and ARTIC/(1) then \lq (<font face="Arial" color="#FF0000">ARTICLE)' fi
   if v2900 =' and CONGR/(l)' then' (<font face="Arial" color="#FFOOOO">CONGRES)' fi 
   ifv2900 =' and THESE/(1)' then ' (<font face="Arial" color="#FF0000">THESE)' fi 
   if v2900 =' and DIVER/(1)' then ' (<font face="Arial" color="#FF0000">DIVERS)' fi
'</font><p> <p></big></center>' 
Fi 
'<font face="Arial">' 
'<div align="center"><center>'
'<table border="0" width="90%">' 
 '<tr>' 
  '<td width="8%"><small><center>' v1001 '/ ' v1002 '</center></td><hr>'
  '<td width="92%">' 
  '<font color=red><small><strong>'
        MHL if p(v12) then v12[1] else IF p(v303) then v303 else 'Anonyme' FI FI
         '</font></strong><P>'
        '<blockquote>' 
        IF v1 \Leftrightarrow 'ARTICLE'then 
           vlO," (Vol." vl02 ")", 
           if a(v10)then '(<font color="#FF0000">' MPU v2021 MPL' </font> in Descripteurs)'
                          else '<font color="#FF0000">'MPU v2021 MPL'</font>' 
                          FI
```
then if p(vl02) then' ' fi v301 fi, "," V302,"," v305 MDL if  $p(v13)$ then if  $p(v303)$ then ' / 'MHL vl3 " et" MDL V303 else ' / 'vl3 fi else " / " v303 fi, "- " $v101$ , if  $p(v105)$  or  $p(v104)$  or  $p(v401)$ then'- ' fi MHL vl05+|; |, if  $p(v104)$ then if  $p(v105)$ then " : " vl04+|; | else vl04+ |; | fi else ": " v401 fi, if p(vl04) or p(vl05) or p(v401) then',' fi if  $p(v14)$ then MDL v14 else 's.d. ' fi MDL if vl06: 'p.' then " $\cdot$  " $\sqrt{106}$ else "- " vl06 " p." fi, if  $p(v106)$ then ": " MDL v107, MHL " + " v58+|;  $|$ else MDL V107, MHL " + " v58+ |; | fi if  $p(v103)$  or  $p(v19)$ then ' - ('vl03 if  $p(v19)$  and  $p(v103)$ then ", ISSN " vl9 else "ISSN" vl9 fi )•' else if  $v1 \Leftrightarrow$  THESE' then fi fi if  $v1 = \text{THESE'}$  and  $a(v103)$ then

if  $p(v501)$  or  $p(v402)$ 

```
then '- ('v501
       if p(v501)then ": " v402 
       else v402 
       fi 
     , " : " v105, ?fi 
   fi 
   if p(v49) or p(v301) or p(v302) or p(v304) 
   then ' - ' 
     v301 " " 
     if p(v304) or p(v302) 
     then '('v304,
        if p(v304)then 
                  IF p(v14) or p(v302)then';' 
         fi 
           fi 
     vl4 
       if p(v14)then '; ' 
       fi 
     v302 
       if p(v49) 
       then \gamma;
       else \gamma.
       fi 
     fi 
     if p(v49)then MDL v49 MHL 
     fi, 
  fi 
  if p(v18)then "- ISBN " v18
  fi 
FI 
IFvl = 'ARTICLE' 
then 
 v10," / " MDL v13, "- " v101 MHL, <u>' v201 '</u>', ", Vol. " v202,
 IF p(v203)then ", N°" v203, " (" v205 ")" 
         else"," v205 
 FI, 
 ", " v14, ", p. " v204 "."
 if p(v49)then' - ' MDL v49 MHL '<p><p>'
 fi 
FI 
if v11>'1' then '<p><font color="#000080">La bibliothèque possède ' v11 ' ex. </font>' fi
MHL 
'<p>' v53," -" v54," -", v55 
'</blockquote>' 
if p(v17) then '<p><font color="#0000FF">' MHL v17+| // | MHL '</font>' fi
'<p>'
```
'</td>' '</tr>' '</table>'

#### **1.2.3 Format simplifie**

```
'<font face="Arial">' 
If val(v1001) = 1
then 
   '<center> < big> Recherche : '
        IF p(v2001) then
           IF v2002=7(10)then '(<font color="#FF0000">'MPU v2001 MPL'</font> in Titre)'
           else 
                IF v2002 = \frac{1}{12}then '(<font color="#FF0000">' MPU v2001 MPL' </font> in Auteurs)'
                else 
                   IF v2002=7/(14)then '(<font color="#FF0000">'MPU v2001 MPL' </font> in Date)'
                   else 
                        IF v2002=7(17)'then '(<font color="#FF0000">' MPU v2001 MPL' </font> in Descripteurs)'
                        else kfont color="#FF0000">'MPU V2001 MPL'</font>' 
                        FI 
                   FI 
                FI 
          FI 
  FI 
  IF p(v2011) then 
          If p(v2001) then IF v2010='AND NOT' then NOT 'else v2010'' FIFI
          IF v2012=7(10)'then '(<font color="#FF0000">' MPU v2011 MPL'</font> in Titre) ' 
          else 
                IF v2012 = \frac{1}{12}then '(<font color="#FF0000">' MPU v2011 MPL' </font> in Auteurs)'
                else 
                   IF v2012=7(14)then '(<font color="#FF0000">' MPU v2011 MPL' </font> in Date)'
                   else 
                        IF v2012=7(17)'then '(<font color="#FF0000">' MPU v2011 MPL' </font> in Descripteurs)'
                        else '<font color="#FF0000">'MPU v2011 MPL'</font>' 
                        FI 
                   FI 
                FI 
          FI 
  FI 
  IF p(v2021) then
          IF p(v2001) or p(v2011) then IF v2020='AND NOT' then 'NOT' else v2020'' FI FI
          IF v2022=7(10)then '(<font color="#FF0000">'MPU v2021 MPL'</font> in Titre)'
          else 
                IF v2022=7(12)'then '(<font color="#FF0000">'MPU v2021 MPL'</font> in Auteurs)'
                else 
                   IF v2022=7/(14)then '(<font color="#FF0000">'MPU v2021 MPL'</font> in Date) ' 
                   else
```
Le développement du site et de l'interface WWW du cataiogue basé sur WINISIS de la Bibliothèque Centrale de l'UNR

```
W W W W W \frac{1}{2} W N \frac{1}{2} W W W \frac{1}{2} W \frac{1}{2} W \frac{1}{2} W \frac{1}{2} W \frac{1}{2} W \frac{1}{2} W \frac{1}{2} W \frac{1}{2} W \frac{1}{2} W \frac{1}{2} W \frac{1}{2} W \frac{then '(<font color="#FF0000">' MPU v2021 MPL' </font> in Descripteurs)'
                            else '<font color="#FFOOOO">'MPU v2021 MPL'</font>' 
                            FI 
                      FI 
                  FI 
            FI 
   FI 
   IF p(v2031) then
            IF p(v2001) or p(v2011) or p(v2021) then IF v2030='AND NOT' then 'NOT' else v2030 '' FI
FI 
            IF v2032=7(10)'then '(<font color="#FF0000">' MPU v2031 MPL' </font> in Titre)'
            else 
                  IF v2032=7(12)then \check{\;} (<font color="#FF0000">'MPU v2031 MPL' </font> in Auteurs)'
                  else 
                      IF v2032=7/(14)then '(<font color="#FF0000">' MPU v2031 MPL' </font> in Date)'
                      else 
                            IF v2032=7(17)'then '(<font color="#FF0000">' MPU v2031 MPL' </font> in Descripteurs)'
                            else '<font color="#FF0000">' MPU v2031 MPL'</font>' 
                            FI 
                      FI 
                  FI 
            FI 
   FI 
'&nbsp;&nbsp;: <font color="#FF0000">' vl002 '</font>' 
   If val(v1002) = 1then' enregistrement trouve.' 
         else 'enregistrements trouvés.'
   Fi 
   if v2500 =' and 10\frac{1}{2}' then ' (uniquement à la Bibliothèque Centrale)' fi
   if v2500 =' and 20\frac{1}{2}' then' (uniquement à la Bibliothèque de Médecine)' fi
   if v2900 =' and LIVRE/(1)' then ' (<font face="Arial" color="#FF0000">LIVRE)' fi
   if v2900 =' and ARTIC/(1)' then ' (<font face="Arial" color="#FF0000">ARTICLE)' fi
   if v2900 =' and CONGR/(1)' then ' (<font face="Arial" color="#FF0000">CONGRES)' fi
   if v2900 =' and THESE/(1)' then ' (<font face="Arial" color="#FF0000">THESE)' fi
   if v2900 = ' and DIVER/(1)' then ' (<font face="Arial" color="#FF0000">DIVERS)' fi
'</font><p></big></center>'
FI 
'<font face="Arial">' 
'<div align="center"><center>'
'<table border="0" width="90%">' 
'<tr>' 
 '<td width="8%"><small><center>' v1001 '/' v1002 '</center></td><hr>'
 '<td width="23%"><small><center><font color="#FF0000"><strong>' MDL |; |+
v12'</strong></font></center></td>'
  '<td width="69%"xsmall>' MDL vlO '<p align="left"xfont color="#0000FF"xstrong>' if p(vl7) 
then 
   MHL v17 + |; | \text{fi} '</strong></font>'
   if p(v54) and p(v55) then
  X2 MDL, v54, ", "v55
  fi
```
'</td>'  $\cdot$ '</table>'

## **1.3 Annexe III: Code source (html) du formulaire de recherche**

```
<html> 
<head> 
<title>OPAC de la bibliotheque</title> 
<meta name="GENERATOR" content="Microsoft FrontPage 4.0"> 
<script src = "../Scripts/accents.js"></script>
<meta name="Microsoft Theme" content="pstmdrn 011, default"> 
<meta name="Microsoft Border" content="tb, default"> 
</head> 
<body> 
  <pxfont color="#000080" face="Arial">Dans ce catalogue, vous trouverez des 
  notices des ouvrages, des articles, des theses et memoires, des actes de 
congrès et
  seminaires encodes depuis 1998 par la Bibliothegue Centrale et la 
Bibliotheque de la 
  Faculté de Médecine de l'UNR.<strong><br>
  </strong> 
  </font></p>
<form method="POST" 
action="http://139.165.54.74/wwwisis/wwwisis.exe/[in=param.in]" style="text-
align: center; border-style: double; border-color: #000080; padding: 4"> 
  <div align="center" style="width: 725; height: 297"><div
align="center"xcenterxtable border="0" height="138" bgcolor="#008080" 
cellspacing="1" width="725"> 
    <tr> 
      <td width="82" height="26" align="center">&nbsp;</td> 
      <td width="377" height="26"><div align="left"><p style="margin-top:
10" ><input type="text" name="texte^t2001^r13" size="51" Onchange =
this.value=accent(this.value) > 
        \langlediv>
      \langle t \, d \rangle<td width="246" height="26"> 
        <p style="margin-right: 10; margin-top: 10"><select 
name="champs^t2002^r13" size="1">
        <option selected value=" ">N'importe où dans la référence</option>
        <option value="/(12)">Auteur</option> 
        <option value="/(10)">Titre</option> 
        <option value="/(14)">Date</option>
        <option value="/(17)">Descripteur</option> 
      </select></p>
      \langle t \rangle\langle/tr>
    <tr> 
      <td width="82" height="26" align="center"> 
        <p style="margin-left: 10"><select size="1" name="bool^t2010^r13">
        <option>AMD</option> 
        <option>OR</option> 
        <option value="AND NOT">NOT</option> 
      </select></p>
      \langle/td\rangle<td width="377" height="26"><input type="text" name="texte^t2011^r13"
size="51" Onchange = this.value=accent(this.value)></td> 
      <td width="246" height="26"><select name="champs^t2012^r13" size="1">
```
Le développement du site et de l'interface WWW du catalogue basé sur WINISIS de la Bibliothèque Centrale de l'UNR

```
<option selected value=" ">N'importe ou dans la reference</option> 
        <option value="/(12)">Auteur</option> 
        <option value="/(10)">Titre</option> 
        <option value="/(14)">Date</option> 
         <option value="/(17)">Descripteur</option> 
      </select></td> 
    \langle/tr>
    <tr>
      <td width="82" height="26" align="center"> 
        <p style="margin-left: 10"><select size="1" name="bool^t2020^r13">
        <option>AND</option> 
        <option>OR</option> 
        <option value="AND NOT">NOT</option> 
      </selectx/p> 
      \langle t \rangle<td width="377" height="26"><input type="text" name="texte^t2021^r13"
size="51" Onchange = this.value=accent(this.value)></td> 
      <td width="246" height="26"><select name="champs^t2022^r13" size="1">
        <option selected value=" ">N'importe où dans la référence</option>
        <option value="/(12)">Auteur</option> 
        <option value="/(10)">Titre</option> 
        <option value="/(14)">Date</option> 
        <option value="/(17)">Descripteur</option> 
      </select></td>
    \langletr>
    <tr> 
      <td width="82" height="26" align="center"> 
        <p style="margin-le£t: 10; margin-bottom: 10"><select size="l" 
name="bool^t2030^r13"<option>AND</option> 
        <option>OR</option> 
        <option value="AND NOT">NOT</option> 
      </select></p>
      \langle/td>
      <td width="377" height="26"> 
        <p style="margin-bottom: 10"><input type="text" name="texte^t2031^r13"
size="51" Onchange = this.value=accent(this.value)></p> 
      \langle t \rangle<td width="246" height="26"> 
        <p style="margin-bottom: 10"><select name="champs^t2032^r13" size="1">
        <option selected value=" ">N'importe ou dans la reference</option> 
        <option value="/(12)">Auteur</option> 
        <option value="/(10)">Titre</option> 
        <option value="/(14)">Date</option> 
        <option value="/(17)">Descripteur</option> 
      </selectx/p> 
      \langle /td>
    \langletr>
  </table> 
  </center></div> 
    <div align="center"> 
      <center> 
      <table border="0" cellspacing="l"> 
        <tr> 
          <td width="170" height="25" valign="middle"> 
            <p style="margin-top: 10"><font face="Arial" color="#004080">Type 
de documents</font></td>
          <td width="117" height="25" valign="middle"> 
            <p style="margin-top: 10"><strong><font face="Arial"
color="+4004080" >\&nbsp; <select name="Type^t2900" r13" size="1" ><option selected value=" ">Tout type de documents</option> 
    <option value=" and LIVRE/(1)">LIVRE</option> 
    <option value=" and ARTIC/(1)">ARTICLE</option>
    <option value=" and CONGR/(1)">CONGRES</option> 
    <option value=" and THESE/(1)">THESE</option>
```
Le développement du site et de l'interface WWW du catalogue basé sur WINISIS de la Bibliothèque Centrale de l'UNR

```
coption value=" and DIVER/(1)">DIVERS</option> 
  </select> \&nbsp;\&nbsp;\&nbsp;</font~</strong~</td><td width="7" height="25" valign="bottom"> 
            <p style="margin-top: 10"></td> 
          <td width="174" height="25" valign="middle"><p style="margin-top: 
10"><font face="Arial" color="#004080">Choix Bibliotheque</fontx/td> 
          <td width="225" height="25" valign="middle"> 
            <p style="margin-top: 10"><select name="Bib^t2500^r13" size="1">
    <option selected value=" ">Toutes les bibliothegues UNR</option> 
    <option value=" and 10$/(2)">Bibliotheque Centrale</option> 
    <option value=" and 20$/(2)">Bibliothèque Médicale</option>
  </select></td>
        \langle/tr>
        <tr>
          <td width="170" height="43"><font face="Arial" 
color="#004080">Résultats à afficher 
            par  </font></td>
          <td width="117" height="43" valign="middle"><strong><font
face="Arial" color="#004080"><select name="Affiche^t3000^r13" size="1">
    <option selected>10</option> 
    <option>2 5</option> 
    <option>50</option> 
    <option>100</option> 
    <option>2 00</option> 
            </select>&nbsp;&nbsp;&nbsp;</font></strong></td>
          <td width="7" height="43"></td> 
          <td width="174" height="43" valign="middle"><font face="Arial"
color="#004080">Choix format d'affichage</font></td>
          <td width="225" height="43" valign="middle"> 
    <select name="Format^t2050" size="1">
    <option value="BIB">Bibliographique</option> 
    <option value="COMPLET">Complet</option> 
    <option value="SIMPLIFIE">Simplifie</option> 
  </select></td>
        \langletr>
        <tr> 
          <td width="690" height="38" colspan="5"> 
            <p align="center"><input type="submit" value="Démarrer la
recherche" 
name="B4">           &n
bsp;      
            <input type="reset" value="Effacer la question" name="B3"></td> 
        \langle/tr>
      </table> 
      </center> 
    </div> 
  </div> 
</form>
```
## *1.4* **Annexe IV : Programme pour affichage par groupe**

```
'bool='
```
, if  $p(v2001)$  then

if p(v2011) then

if p(v2021) then

if p(v2031) then V2001 v2002,x1 ,v2010,x1 ,v2011 v2012,x1 ,v2020,x1 ,v2021 v2022,x1 ,v2030,x1 ,v2031 v2032

else v2001v2002,x1 ,v2010,x1 ,v2011v2012,x1 ,v2020,x1 ,v2021v2022

fi

else

if  $p(v2031)$  then V2001 v2002,x1 ,v2010,x1 ,v2011 v2012,x1 ,v2030,x1 ,v2031 V2032

else V2001 v2002,x1 ,v2010,x1 ,v2011 v2012

fi

fi

else

if p(v2021) then

if p(v2031) then V2001 v2002,x1 ,v2020,x1 ,v2021 v2022,x1 ,v2030,x1 ,v2031 v2032

else V2001 v2002,x1 ,v2020,x1 ,v2021v2022

fi

else

if p(v2031) then v2001 v2002,x1 ,v2030,x1 ,v2031 v2032

else v2001 v2002

fi

fi

fi

else

if p(v2011) then

Le développement du site et de l'interface WWW du catalogue bae sur WINISIS de la Bibliothèque Centrale de l'UNR *-20-*

fi

if p(v2021) then if p(v2031) then V2011 v2012,x1 ,v2020,x1 ,v2021 v2022,x1 ,v2030,x1 ,v2031 v2032 else v2011v2012,x1 ,v2020,x1 ,v2021v2022 fi else if p(v2031) then v2011v2012,x1 ,v2030,x1 ,v2031v2032 else v2011v2012 *fi*  fi else if p(v2021) then if p(v2031) then v2021v2022,x1,v2030,x1,v2031v2032 else v2021v2022 fi else if p(v2031) then v2031v2032 else " fi fi fi